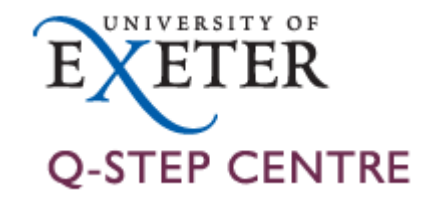

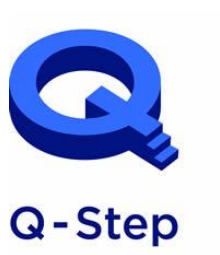

A step-change in quantitative social science skills

Funded by the Nuffield Foundation. **ESRC and HEFCE** 

# Data Analysis and Visualisation with Python

Q-Step Workshop – 06/11/2019

Lewys Brace l.brace@Exeter.ac.uk

# Numerical Python (NumPy)

- NumPy is the most foundational package for numerical computing in Python.
- If you are going to work on data analysis or machine learning projects, then having a solid understanding of NumPy is nearly mandatory.
- Indeed, many other libraries, such as pandas and scikit-learn, use NumPy's array objects as the *lingua franca* for data exchange.
- One of the reasons as to why NumPy is so important for numerical computations is because it is designed for efficiency with large arrays of data. The reasons for this include:

- It stores data internally in a continuous block of memory, independent of other in-built Python objects.

- It performs complex computations on entire arrays without the need for for loops.

# What you'll find in NumPy

- ndarray: an efficient multidimensional array providing fast array-orientated arithmetic operations and flexible *broadcasting* capabilities.
- Mathematical functions for fast operations on entire arrays of data without having to write loops.
- Tools for reading/writing array data to disk and working with memorymapped files.
- Linear algebra, random number generation, and Fourier transform capabilities.
- A C API for connecting NumPy with libraries written in C, C++, and FORTRAN. This is why Python is the language of choice for wrapping legacy codebases.

# The NumPy ndarray: A multi-dimensional array object

- The NumPy ndarray object is a fast and flexible container for large data sets in Python.
- NumPy arrays are a bit like Python lists, but are still a very different beast at the same time.
- Arrays enable you to store multiple items of the same data type. It is the facilities around the array object that makes NumPy so convenient for performing math and data manipulations.

#### Ndarray vs. lists

- By now, you are familiar with Python lists and how incredibly useful they are.
- So, you may be asking yourself:

"*I can store numbers and other objects in a Python list and do all sorts of computations and manipulations through list comprehensions, forloops etc. What do I need a NumPy array for?"*

• There are very significant advantages of using NumPy arrays overs lists.

#### Creating a NumPy array

- To understand these advantages, lets create an array.
- One of the most common, of the many, ways to create a NumPy array is to create one from a list by passing it to the np.array() function.

```
arr = np.array(list1)print(type(arr))print(ar)
```

```
\ln: import numpy as np<br>list1 = [0, 1, 2, 3, 4] \ln: In [1]: runfile('C:/Users,
                                                 wdir='C:/Users/Lew laptop,
                                                 <type 'numpy.ndarray'>
                                                 [0 1 2 3 4]
```
#### Differences between lists and ndarrays

- The key difference between an array and a list is that arrays are designed to handle vectorised operations while a python lists are not.
- That means, if you apply a function, it is performed on every item in the array, rather than on the whole array object.

• Let's suppose you want to add the number 2 to every item in the list. The intuitive way to do this is something like this:

```
\ln: import numpy as np<br>list1 = [0, 1, 2, 3, 4]<br>list1 = list1+2
                                 list1 = list1+2list1 = list1+2TypeError: can only concatenate list (not "int") to list
```
• That was not possible with a list, but you can do that on an array:

```
\ln: import numpy as np<br>list1 = [0, 1, 2, 3, 4]arr = np.array(list1)print(arr)
    arr = arr + 2print(arr)
```

```
In [7]: runfile('C:/Users
Lew laptop/.spyder-py3')
[0 1 2 3 4][23456]
```
- It should be noted here that, once a Numpy array is created, you cannot increase its size.
- To do so, you will have to create a new array.

#### Create a 2d array from a list of list

• You can pass a list of lists to create a matrix-like a 2d array.

```
\ln: import numpy as np<br>list2 = [[0, 1, 2], [3, 4, 5], [6, 7, 8]]                        [[0 1 2]
                                                                     [345]
    arr2=np.array(list2)
                                                                     [678]print(arr2)
```
# The dtype argument

- You can specify the data-type by setting the dtype() argument.
- Some of the most commonly used NumPy dtypes are: float, int, bool, str, and object.

```
In: Out:[3.4.5.]arr3=np.array(list2, dtype='float')
                            [6.7.8.]print(arr3)
```
#### The astype argument

• You can also convert it to a different data-type using the astype method.

```
\begin{bmatrix} \ln: & \text{import numpy as np} \\ \text{list2 = [[0, 1, 2], [3, 4, 5], [6, 7, 8]] \end{bmatrix} \begin{bmatrix} 0 & 1 & 2 \\ 3 & 4 & 5 \end{bmatrix}arr3=np.array(list2, dtype='float')
                                                                             [6.7.8.]print(arr3)
                                                                            [1'0' '1' '2']arr3 s = arr3.astype('int').astype('str')[ '3' '4' '5']print(arr3 s)[ '6' '7' '8']
```
• Remember that, unlike lists, all items in an array have to be of the same type.

# dtype='object'

• However, if you are uncertain about what data type your array will hold, or if you want to hold characters and numbers in the same array, you can set the dtype as 'object'.

```
\begin{bmatrix} \ln \frac{1}{2} & \ln \frac{1}{2} \\ \ln \frac{1}{2} & \ln \frac{1}{2} \\ \ln \frac{1}{2} & \ln \frac{1}{2} \end{bmatrix} = \begin{bmatrix} \ln \frac{1}{2} & \ln \frac{1}{2} \\ \ln \frac{1}{2} & \ln \frac{1}{2} \\ \ln \frac{1}{2} & \ln \frac{1}{2} \end{bmatrix}print(arr obj)
```
# The tolist() function

• You can always convert an array into a list using the tolist() command.

```
\ln: \ar{init} = \ar{obj.tolist} () \ln: \lceil 1, \rceil a \rceil print(arr list)
```
#### Inspecting a NumPy array

• There are a range of functions built into NumPy that allow you to inspect different aspects of an array:

```
import numpy as np
In:
   list2 = [[0, 1, 2], [3, 4, 5], [6, 7, 8]] lut:
   arr3=np.array(list2, dtype='float')
                                               Shape: (3, 3)print('Shape:', arr3.shape)
                                               Data type: float64
   print('Data type:', arr3.dtype)
                                               Size: 9
   print('Size:', arr3.size)
                                               Num dimensions: 2
   print('Num dimensions:', arr3.ndim)
```
#### Extracting specific items from an array

- You can extract portions of the array using indices, much like when you're working with lists.
- Unlike lists, however, arrays can optionally accept as many parameters in the square brackets as there are number of dimensions

```
\begin{bmatrix} \ln x & \text{import numpy as np} \\ \text{list2 = [[0, 1, 2], [3, 4, 5], [6, 7, 8]] \end{bmatrix}[3.4.5.]arr3=np.array(list2, dtype='float')
                                                            [6.7.8.]print("whole:", arr3)
                                                          Part: [0. 1.]print("Part:", arr3[:2, :2])
                                                            [3.4.]
```
#### Boolean indexing

• A boolean index array is of the same shape as the array-to-be-filtered, but it only contains TRUE and FALSE values.

```
\ln import numpy as np<br>list2 = [[0, 1, 2], [3, 4, 5], [6, 7, 8]] \frac{\ln t}{t} [[False False False]<br>arr3=np.array(list2, dtype='float') [ True True True]
   boo = arr3>2[ True True True]]
   print(boo)
```
#### Pandas

- Pandas, like NumPy, is one of the most popular Python libraries for data analysis.
- It is a high-level abstraction over low-level NumPy, which is written in pure C.
- Pandas provides high-performance, easy-to-use data structures and data analysis tools.
- There are two main structures used by pandas; *data frames* and *series*.

#### Indices in a pandas series

- A pandas series is similar to a list, but differs in the fact that a series associates a label with each element. This makes it look like a dictionary.
- If an index is not explicitly provided by the user, pandas creates a Rangelndex ranging from 0 to *N*-1.
- Each series object also has a data type.

```
\ln: import pandas as pd<br>new series = pd.Series([5, 6, 7, 8, 9, 10])
   print(new series)
```
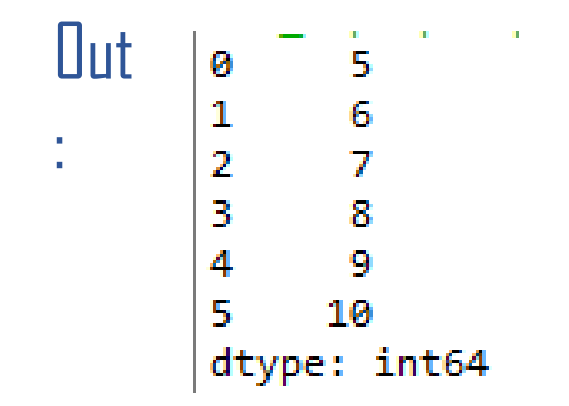

• As you may suspect by this point, a series has ways to extract all of the values in the series, as well as individual elements by index.

```
In: Out
                        :
 print(new_series.values)
 print(' ()
 print(new_series[4])
```
• You can also provide an index manually.

```
|nimport pandas as pd<br>|new_series = pd.Series([5, 6, 7, 8, 9, 10], index=['a', 'b', 'c', 'd', 'e', 'f'<mark>l</mark>)
   print(new_series.values)
   print(' and a set of the set of the set of the set of the set of the set of the set of the set of the set of the set of the set of the set of the set of the set of the set of the set of the set of the set of the set of the
                                                                                                                                           Dut: [5 \t 6 \t 7 \t 8 \t 9 \t 10]print(new series['f'])
```
• It is easy to retrieve several elements of a series by their indices or make group assignments.

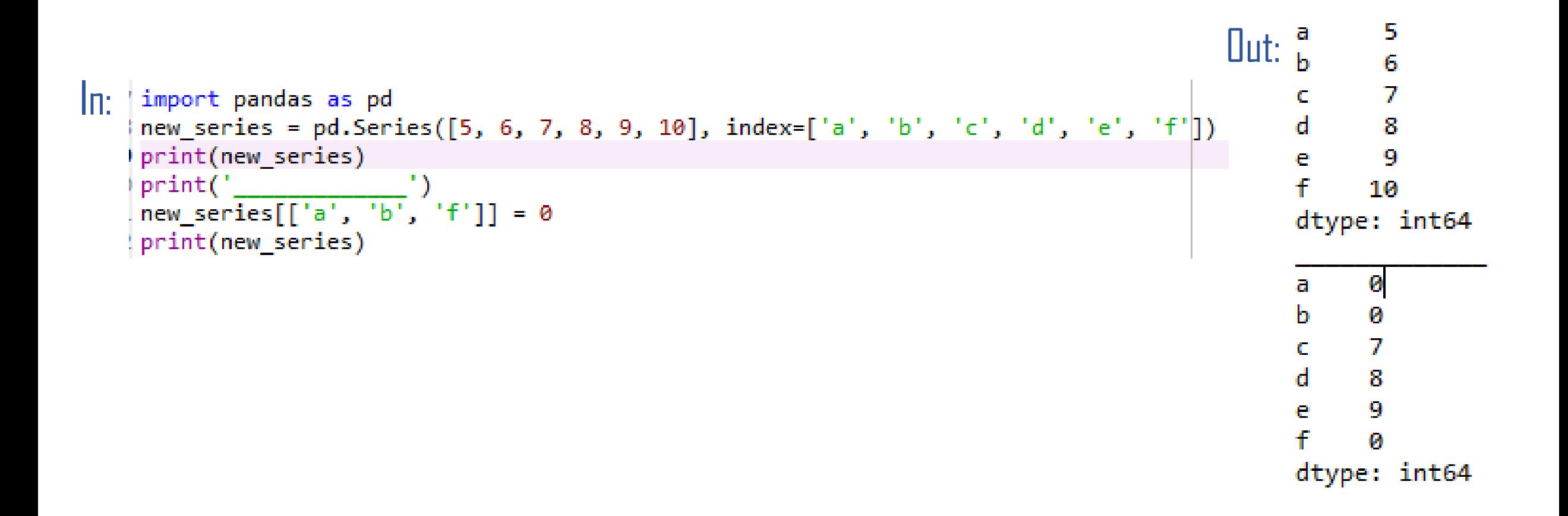

#### Filtering and maths operations

• Filtering and maths operations are easy with Pandas as well.

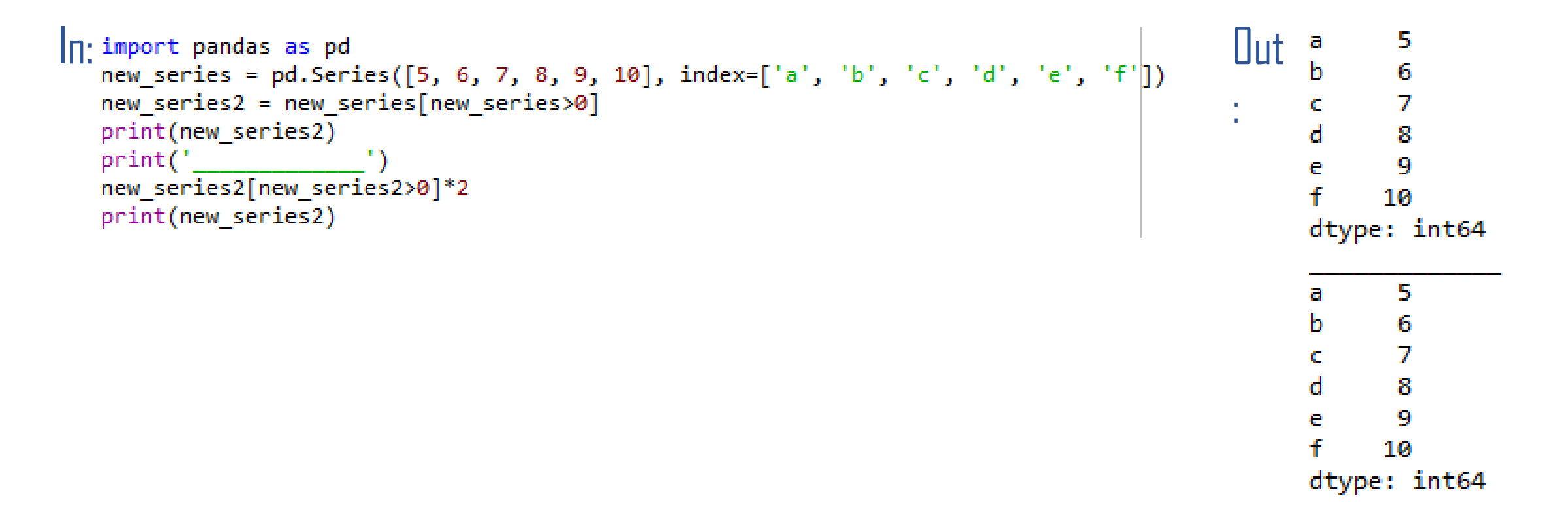

#### Pandas data frame

- Simplistically, a data frame is a table, with rows and columns.
- Each column in a data frame is a series object.
- Rows consist of elements inside series.

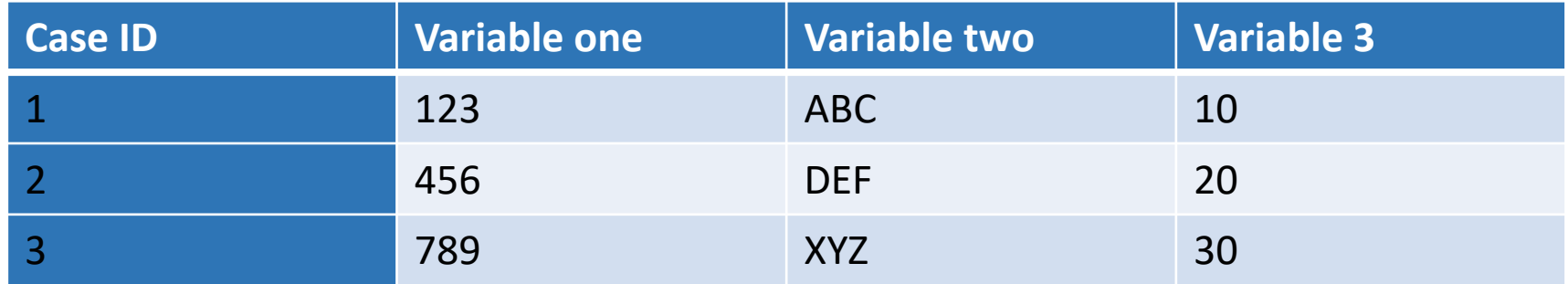

#### Creating a Pandas data frame

• Pandas data frames can be constructed using Python dictionaries.

```
\ln: import pandas as pd
   df = pd.DataFrame({}'country': ['Kazakhstan', 'Russia', 'Belarus', 'Ukraine'],
        'population': [17.04, 143.5, 9.5, 45.5],
        'square': [2724902, 17125191, 207600, 603628]})
   print(df)
```
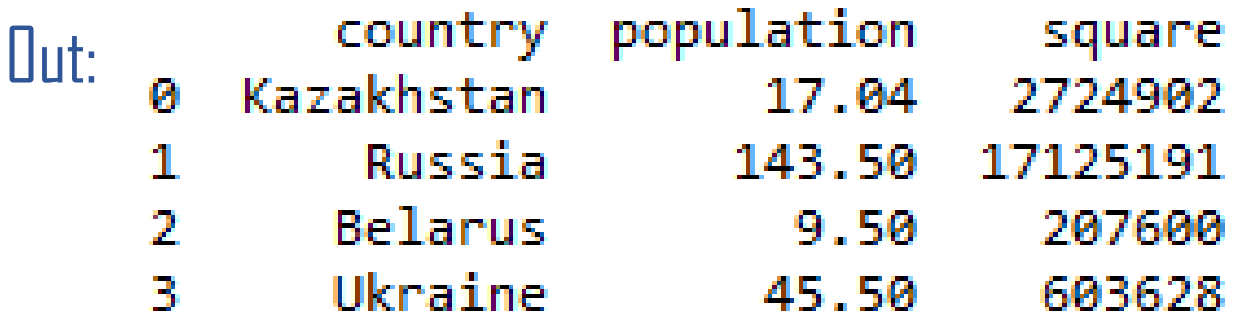

• You can also create a data frame from a list.

```
\ln: import pandas as pd<br>
\ln: list2 = [[0,1,2],[3,4,5],[6,7,8]]
   df = pd.DataFrame(list2)print(df)df.columns = ['V1', 'V2', 'V3']print(df)
```

```
In [12]: runfile('
    Ø
       \mathbf{1}-2
  0 1
           -2
ø
1 \quad 3 \quad 4 \quad 52\ 6\ 7\ 8V1 V2 V3
0 0 1 2
1 \quad 3 \quad 4 \quad 52 \t 6 \t 7 \t 8
```
• You can ascertain the type of a column with the type() function.

```
\ln: print(type(df['country']))
```
Out:

- A Pandas data frame object as two indices; a column index and row index.
- Again, if you do not provide one, Pandas will create a Rangelndex from 0 to *N*-1.

```
\ln: import pandas as pd
   df = pd.DataFrame({}'country': ['Kazakhstan', 'Russia', 'Belarus', 'Ukraine'],
        'population': [17.04, 143.5, 9.5, 45.5],
        'square': [2724902, 17125191, 207600, 603628]})
   print(df.columns)
   print(' ')print(df.index)
```
 $\mathsf{Uut:}\mathsf{Index}(\mathsf{I:}\mathsf{countery:},\mathsf{'population',:}\mathsf{``square']},\mathsf{dtype='object'})$ 

```
RangeIndex(start=0, stop=4, step=1)
```
- There are numerous ways to provide row indices explicitly.
- For example, you could provide an index when creating a data frame:

```
\ln: import pandas as pd<br>df = pd.DataFrame({
                                                                            country population
                                                                      KZ.
                                                                         Kazakhstan
                                                                                         17.04
                                                                                                 2724902
        'country': ['Kazakhstan', 'Russia', 'Belarus', 'Ukraine'],
                                                                      RU
                                                                             Russia
                                                                                        143.50 17125191
                                                                            Belarus
        'population': [17.04, 143.5, 9.5, 45.5],
                                                                      BY
                                                                                          9.50'square': [2724902, 17125191, 207600, 603628]
                                                                      UА
                                                                            Ukraine
                                                                                         45.50
    }, index=['KZ', 'RU', 'BY', 'UA'])
    print(df)
```
- or do it during runtime.
- Here, I also named the index 'country code'.

```
In:
    import pandas as pd
    df = pd.DataFrame'country': ['Kazakhstan', 'Russia', 'Belarus', 'Ukraine'],
         'population': [17.04, 143.5, 9.5, 45.5],
          'square': [2724902, 17125191, 207600, 603628]
    \mathcal{Y}print(df)print('
     df.index = ['KZ', 'RU', 'BY', 'UA']df.index.name = 'Country Code'print(df)
```
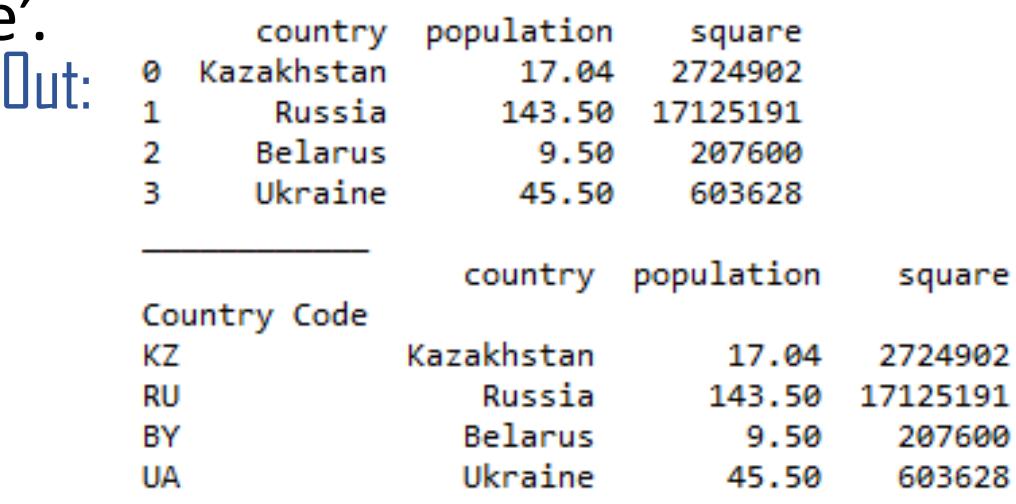

square

207600

603628

- Row access using index can be performed in several ways.
- First, you could use .loc() and provide an index label.

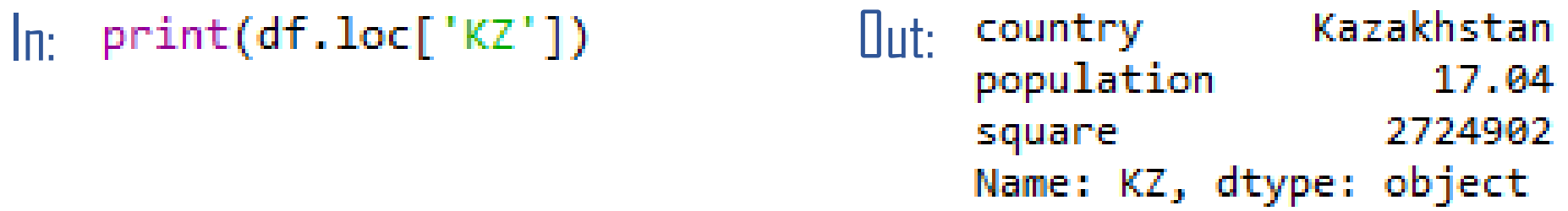

• Second, you could use .iloc() and provide an index number

 $\ln$ :  $\text{print(df.iloc[0])}$  [ut:

Kazakhstan country population 17.04 2724902 square Name: KZ, dtype: object

• A selection of particular rows and columns can be selected this way.

```
\ln: print(df.loc[['KZ', 'RU'], 'population']) \ln: Country Code
                                                           KZ
                                                                 17.04
                                                                 143.50
                                                           RU
                                                           Name: population, dtype: float64
```
• You can feed .luc() two arguments, index list and column list, slicing operation is supported as well:

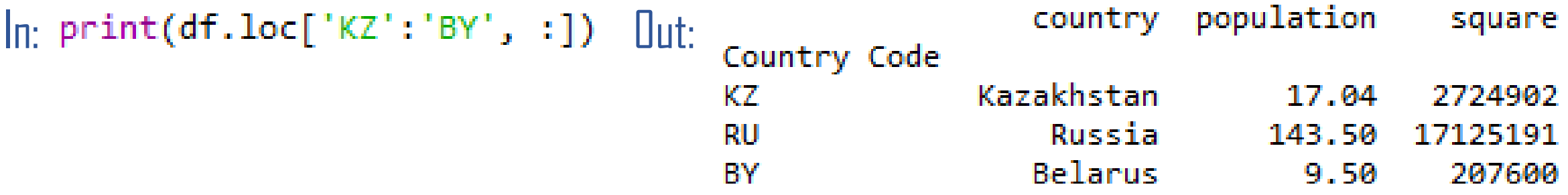

# Filtering

• Filtering is performed using so-called Boolean arrays.

```
print(df[df.population > 10][['country', 'square'])
```
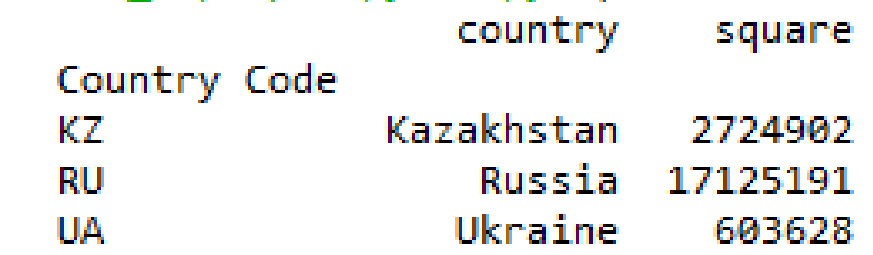

#### Deleting columns

• You can delete a column using the drop() function.

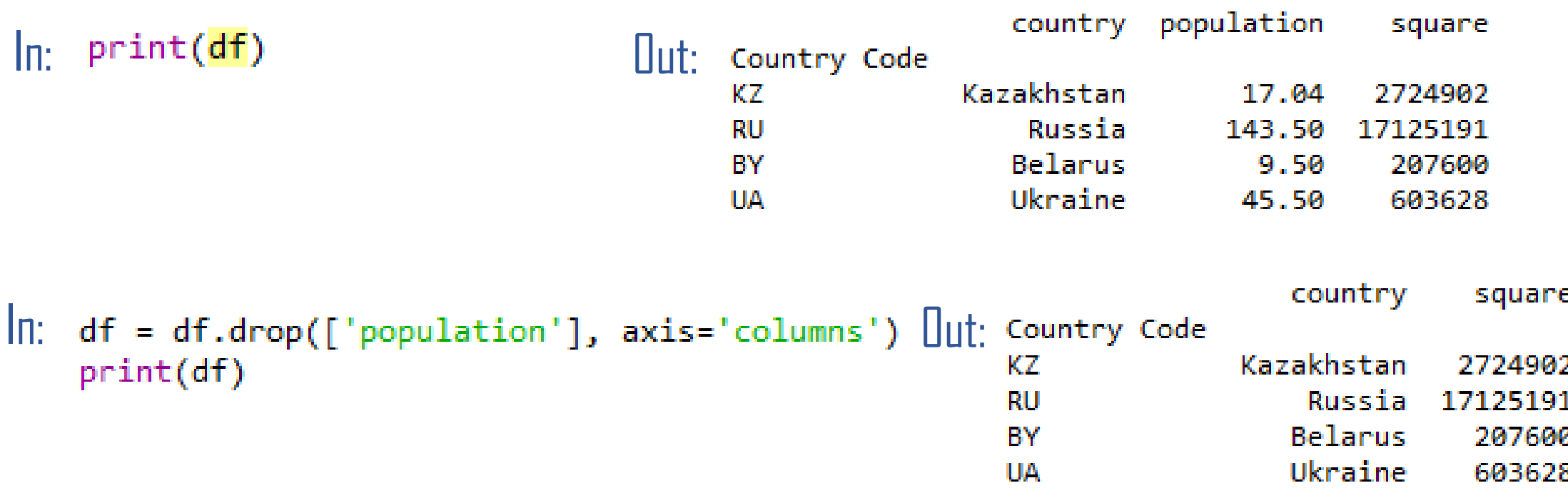

# Reading from and writing to a file

- Pandas supports many popular file formats including CSV, XML, HTML, Excel, SQL, JSON, etc.
- Out of all of these, CSV is the file format that you will work with the most.
- You can read in the data from a CSV file using the read csv() function.

 $df = pd.read_csv('filename.csv', sep=',')$ 

• Similarly, you can write a data frame to a csy file with the to csv() function.

- Pandas has the capacity to do much more than what we have covered here, such as grouping data and even data visualisation.
- However, as with NumPy, we don't have enough time to cover every aspect of pandas here.

# Exploratory data analysis (EDA)

Exploring your data is a crucial step in data analysis. It involves:

- Organising the data set
- Plotting aspects of the data set
- Maybe producing some numerical summaries; central tendency and spread, etc.

*"Exploratory data analysis can never be the whole story, but nothing else can serve as the foundation stone." - John Tukey.*

#### Download the data

• Download the Pokemon dataset from:

[https://github.com/LewBrace/da\\_and\\_vis\\_python](https://github.com/LewBrace/da_and_vis_python)

• Unzip the folder, and save the data file in a location you'll remember.

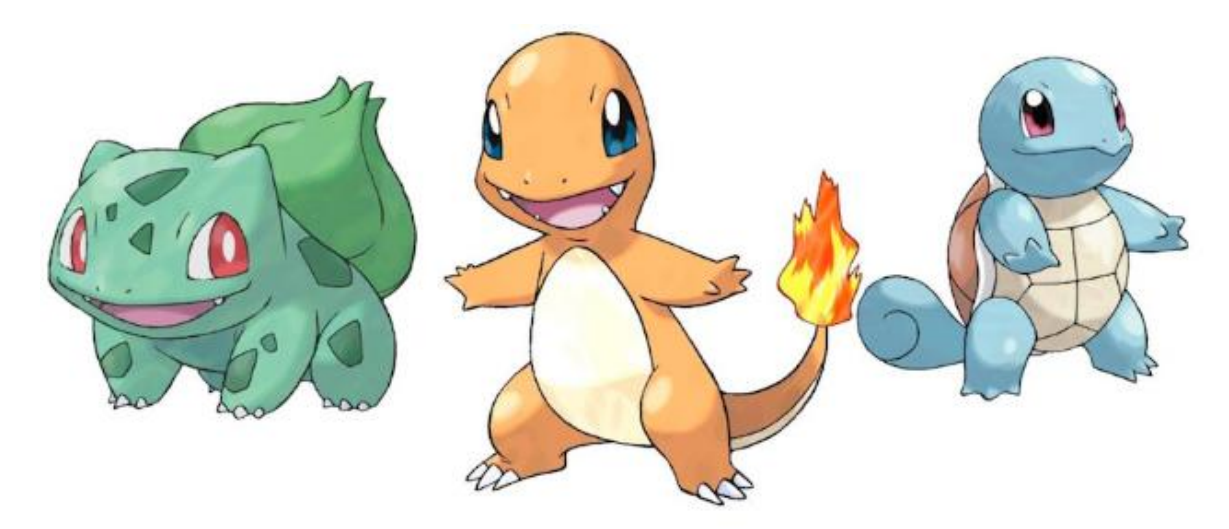
### Reading in the data

- First we import the Python packages we are going to use.
- Then we use Pandas to load in the dataset as a data frame.

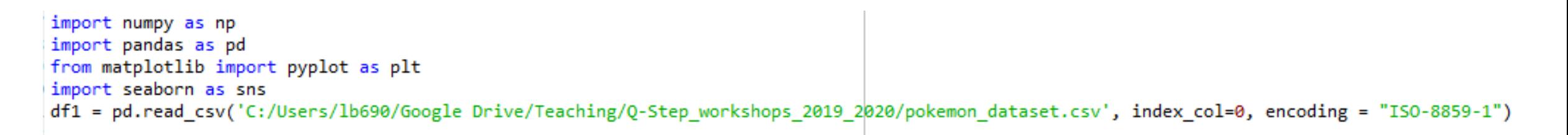

**NOTE:** The argument index col argument states that we'll treat the first column of the dataset as the ID column.

**NOTE:** The encoding argument allows us to by pass an input error created by special characters in the data set.

### Examine the data set

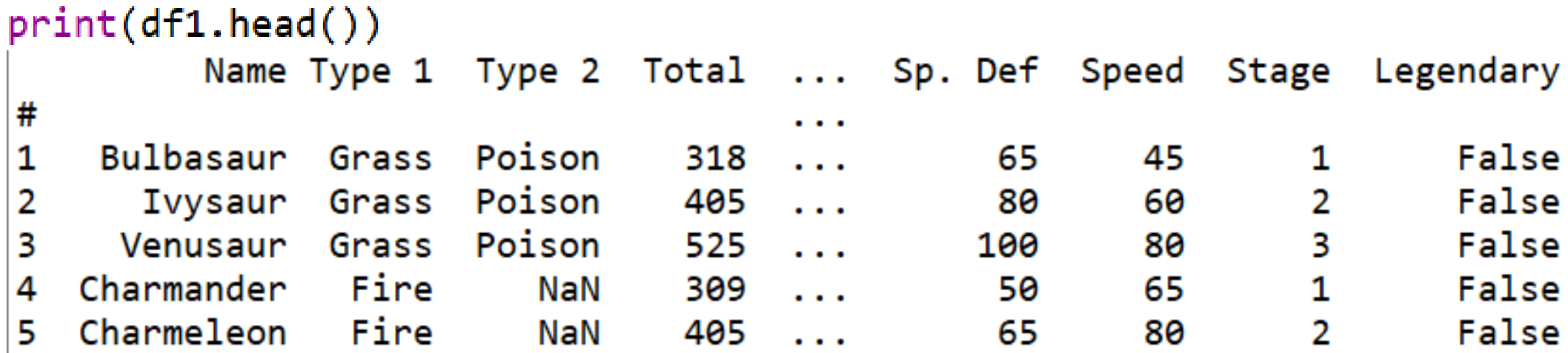

### print(df1.describe())

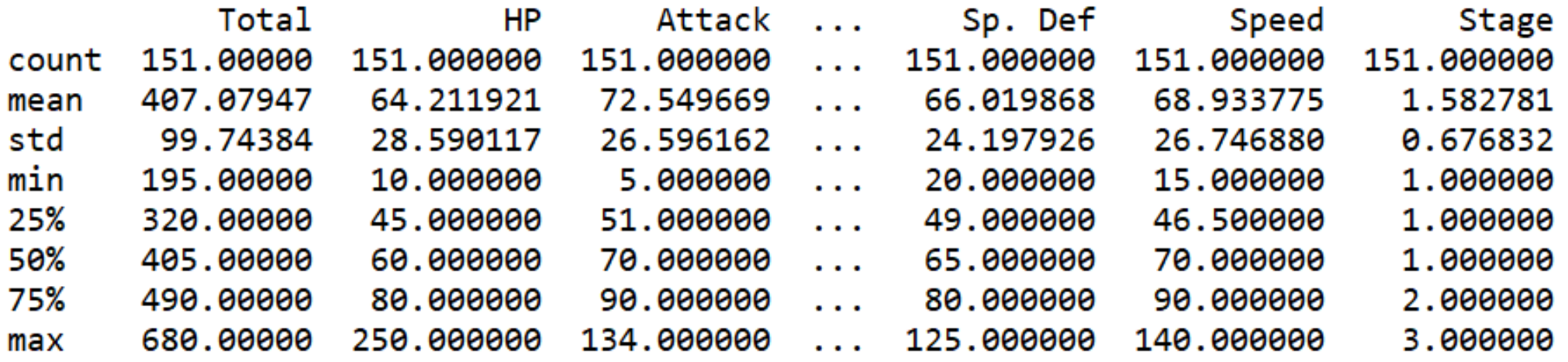

- We could spend time staring at these numbers, but that is unlikely to offer us any form of insight.
- We could begin by conducting all of our statistical tests.
- However, a good field commander never goes into battle without first doing a recognisance of the terrain…
- This is exactly what EDA is for…

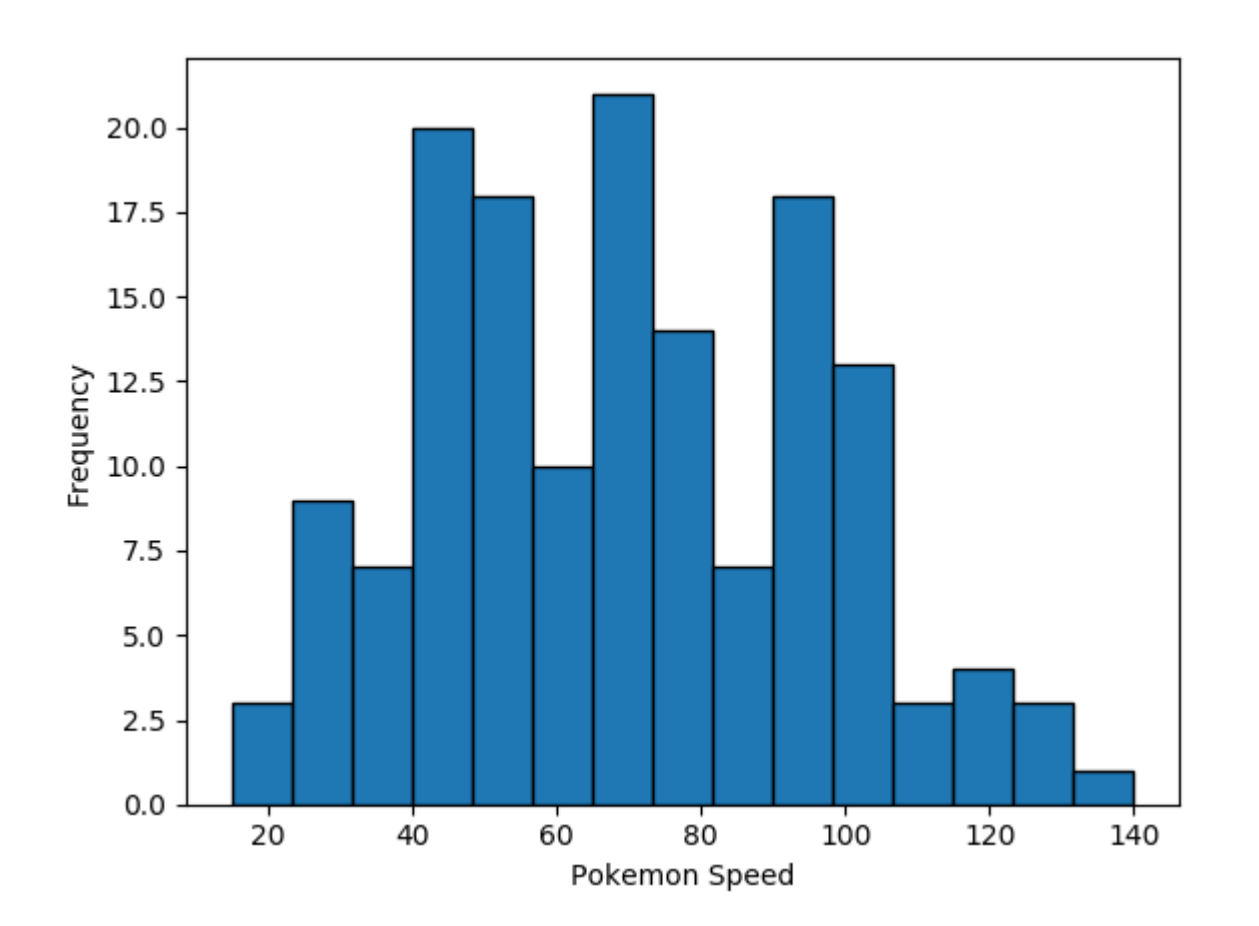

### Plotting a histogram in Python

```
plt.hist(df1['Speed'], histtype='bar', ec='black',)
g =g = plt.xlabel('Pokemon Speed')
g = plt.ylabel('Frequency')plt.show()
```
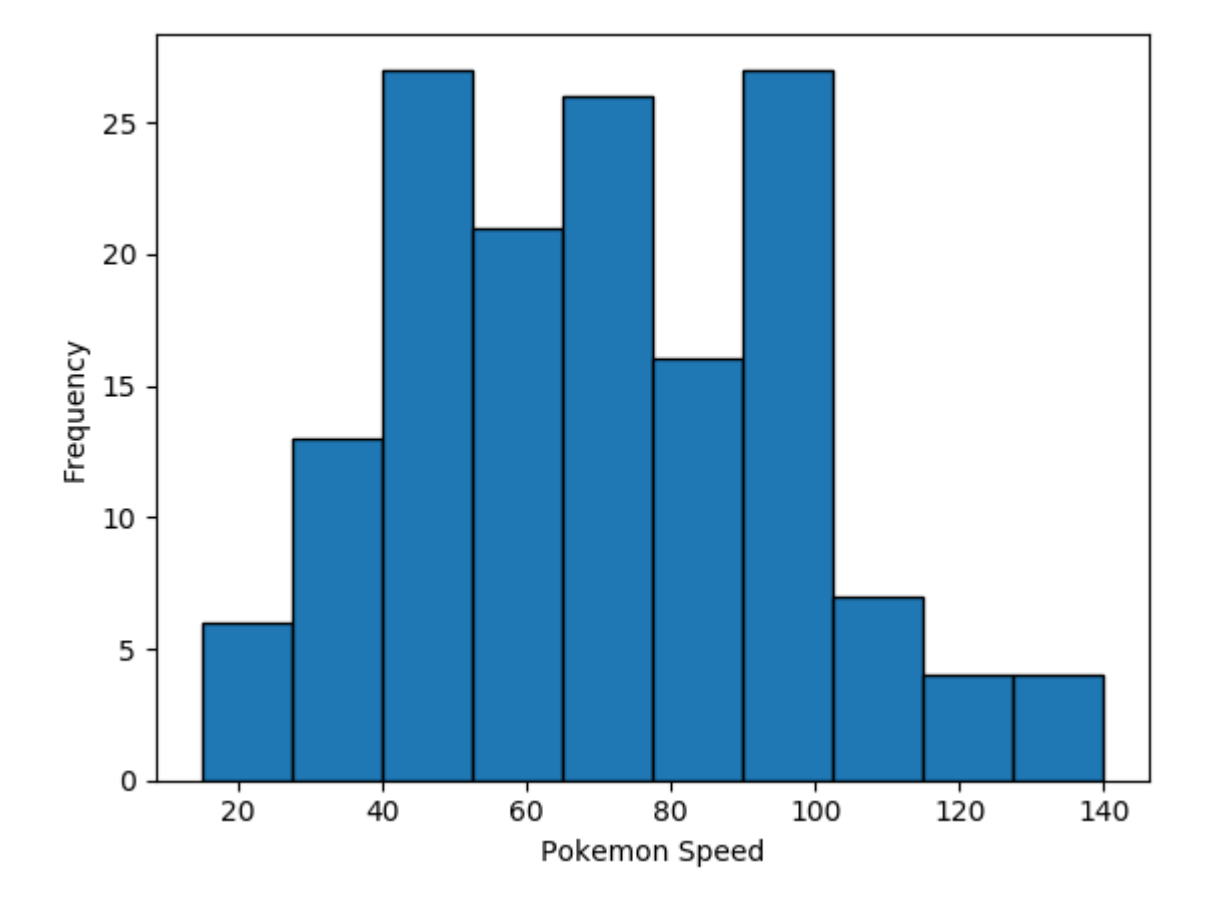

### Bins

- You may have noticed the two histograms we've seen so far look different, despite using the **exact** same data.
- This is because they have different bin values.
- The left graph used the default bins generated by plt.hist(), while the one on the right used bins that I specified.

100

140

120

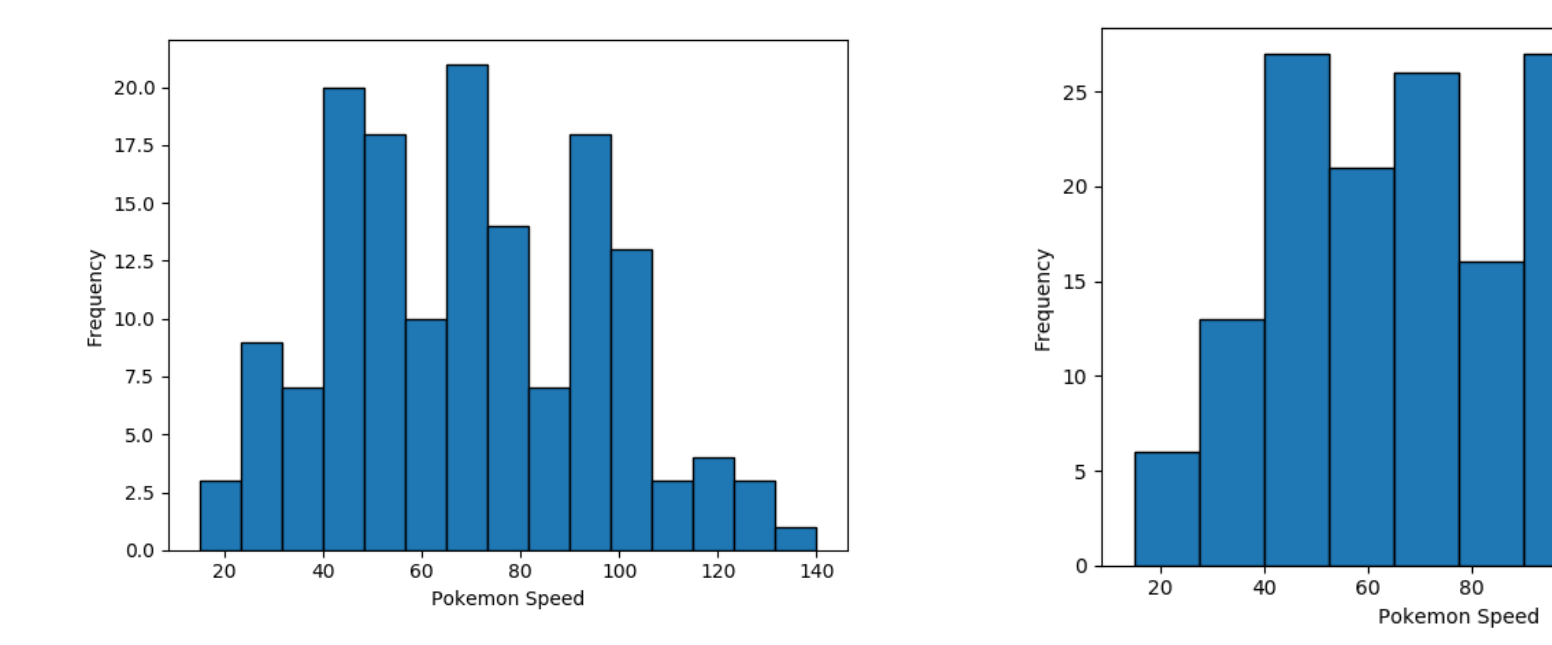

- There are a couple of ways to manipulate bins in matplotlib.
- Here, I specified where the edges of the bars of the histogram are; the bin edges.

```
bin edges = [0, 10, 20, 30, 40, 50, 60, 70, 80, 90, 100, 110, 120, 130, 140, 150]
g = plt.hist(df1['Speed'], histtype='bar', ec='black', bins=bin edges)
g = plt.xlabel('Pokemon Speed')
g = plt.ylabel('Frequency')
plt.show()
```
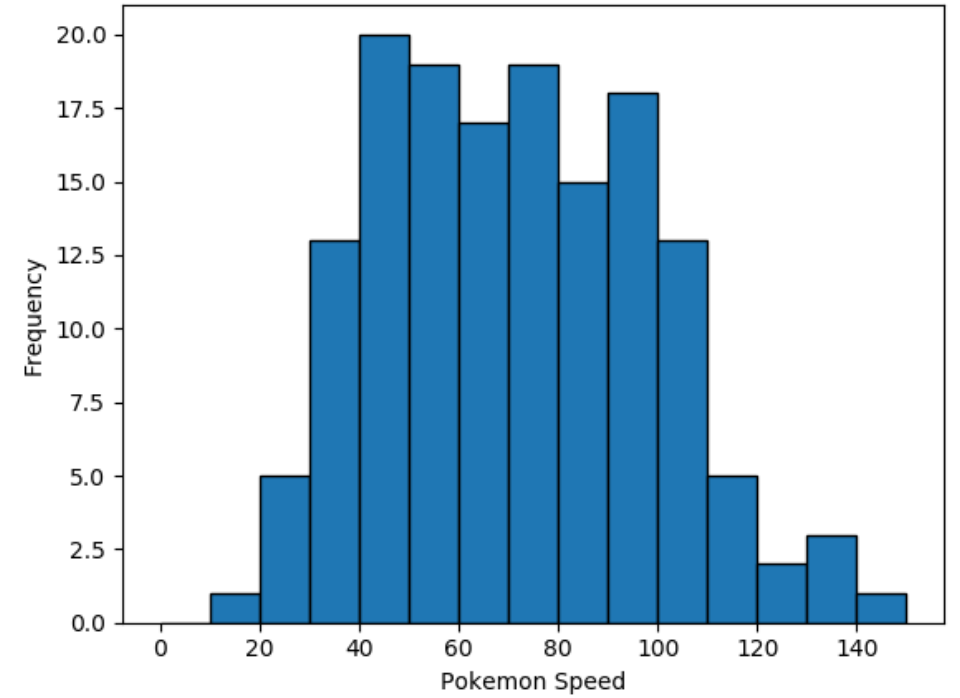

• You could also specify the number of bins, and Matplotlib will automatically generate a number of evenly spaced bins.

```
plt.hist(df1['Speed'], histtype='bar', ec='black', bins=15)
g =plt.xlabel('Pokemon Speed')
g =g = plt.ylabel('Frequency')
plt.show()
```
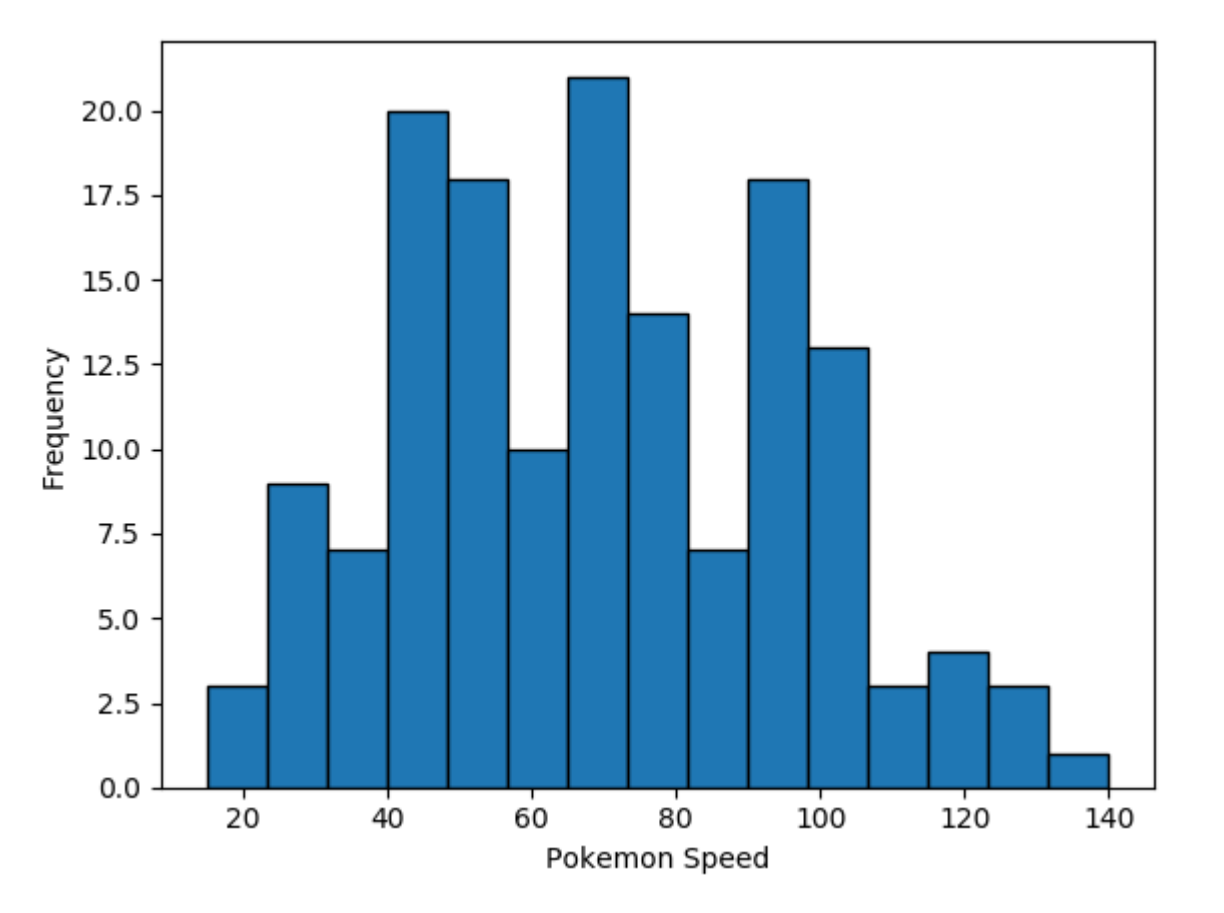

## Seaborn

- Matplotlib is a powerful, but sometimes unwieldy, Python library.
- Seaborn provides a high-level interface to Matplotlib and makes it easier to produce graphs like the one on the right.
- Some IDEs incorporate elements of this "under the hood" nowadays.

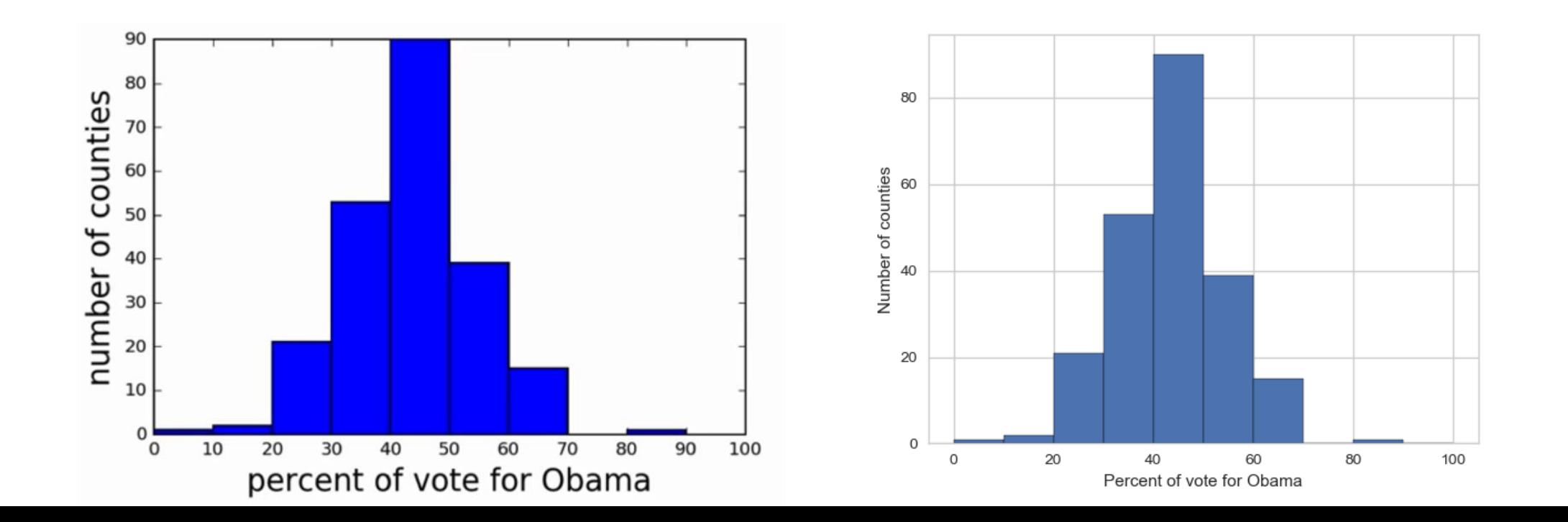

### Benefits of Seaborn

- Seaborn offers:
	- Using default themes that are aesthetically pleasing.
	- Setting custom colour palettes.
	- Making attractive statistical plots.
	- Easily and flexibly displaying distributions.
	- Visualising information from matrices and DataFrames.
- The last three points have led to Seaborn becoming the exploratory data analysis tool of choice for many Python users.

### Plotting with Seaborn

- One of Seaborn's greatest strengths is its diversity of plotting functions.
- Most plots can be created with one line of code.
- For example….

### Histograms

• Allow you to plot the distributions of numeric variables.

```
sns.set_style()
sns.distplot(df1.Speed)
```
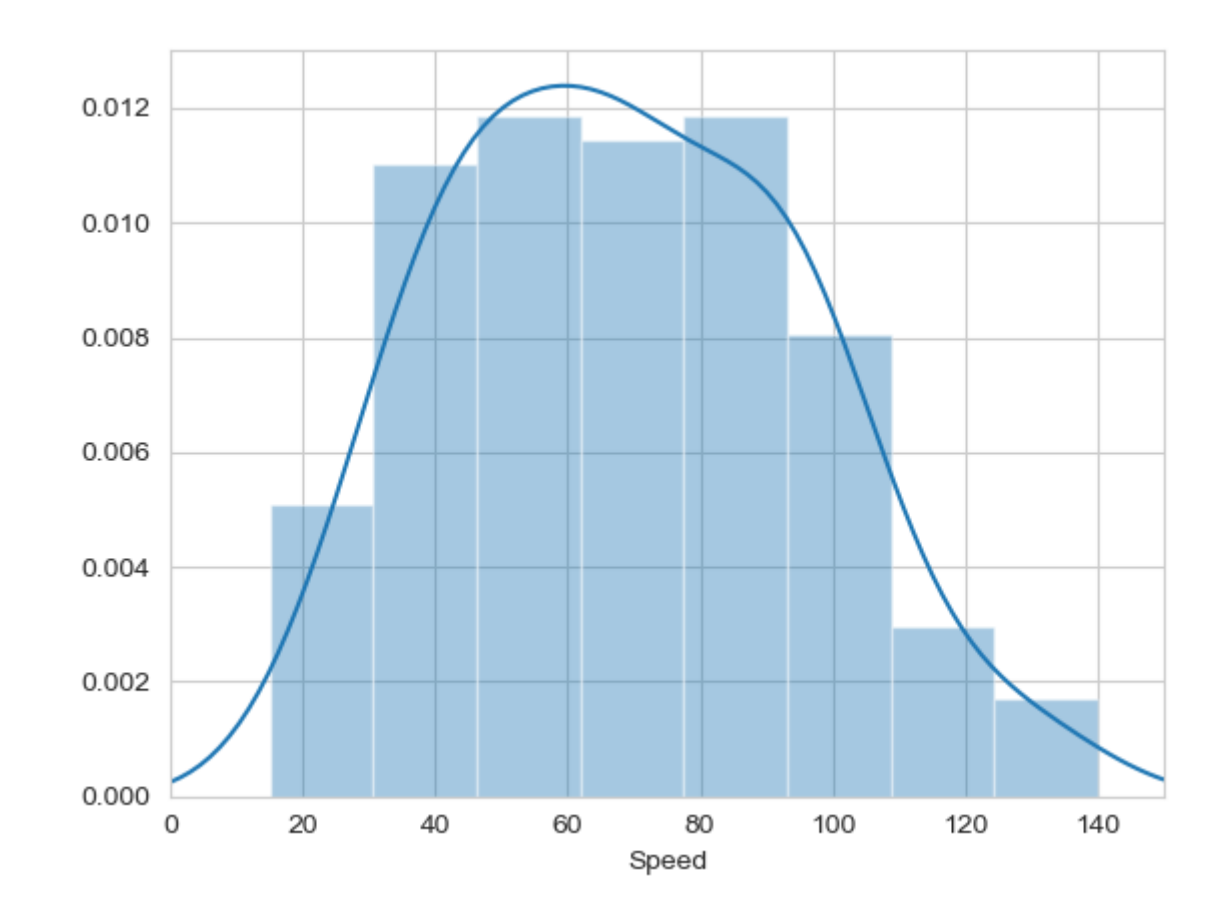

### Other types of graphs: Creating a scatter plot

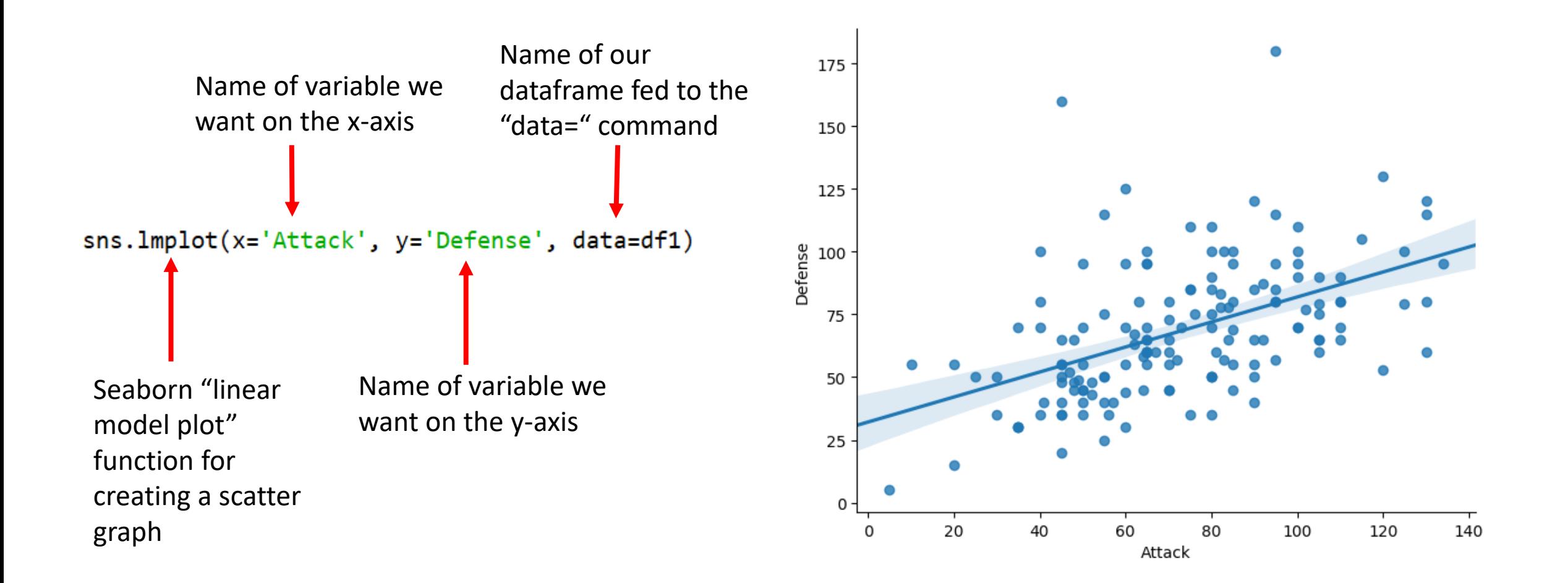

- Seaborn doesn't have a dedicated scatter plot function.
- We used Seaborn's function for fitting and plotting a regression line; hence lmplot()
- However, Seaborn makes it easy to alter plots.
- To remove the regression line, we use the fit reg=False command

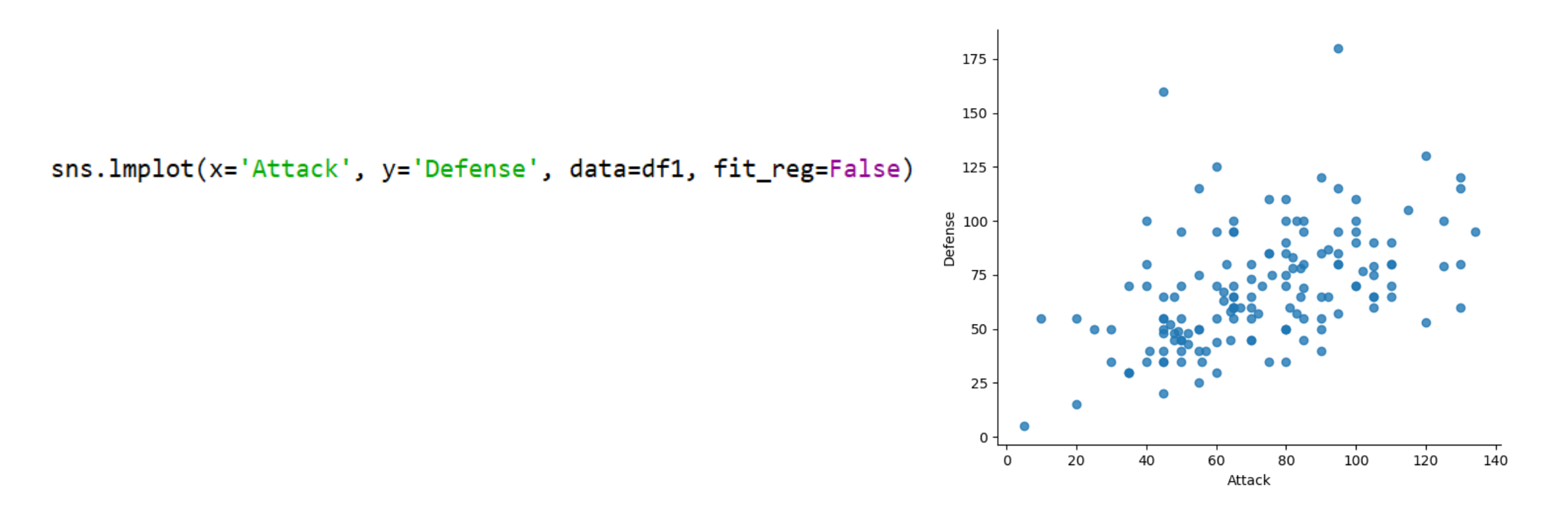

## The hue function

• Another useful function in Seaborn is the hue function, which enables us to use a variable to colour code our data points.

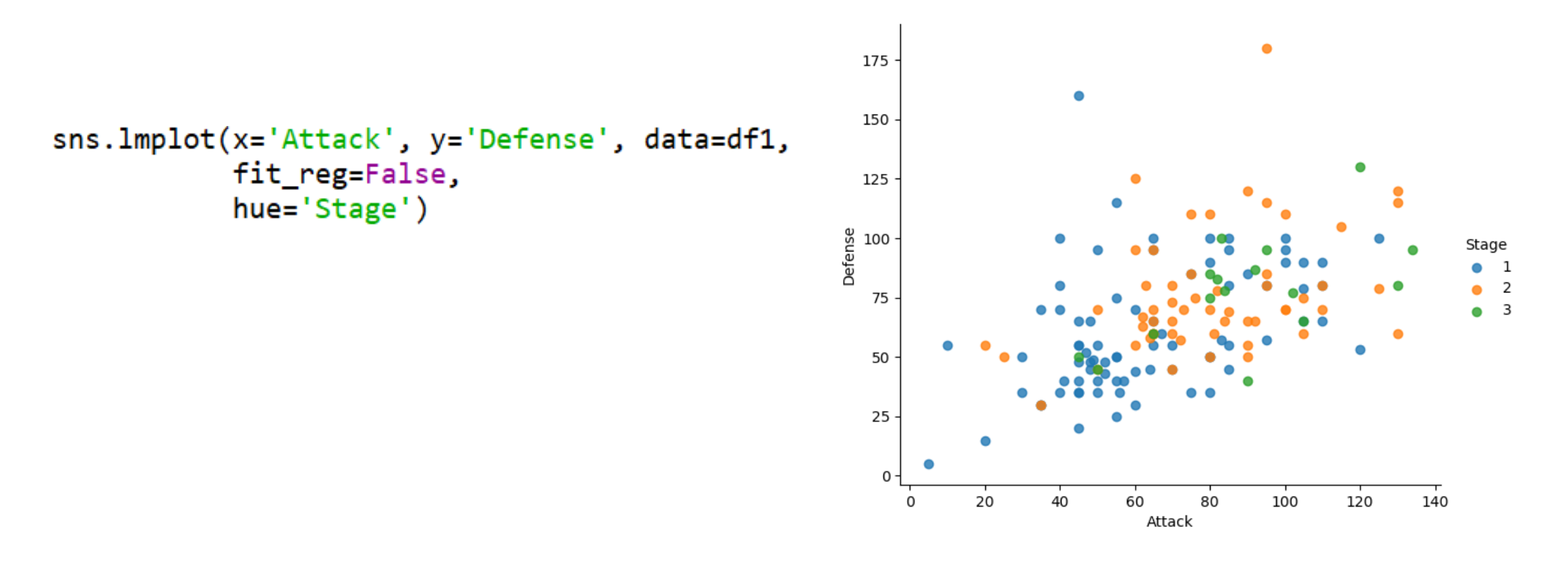

### Factor plots

• Make it easy to separate plots by categorical classes.

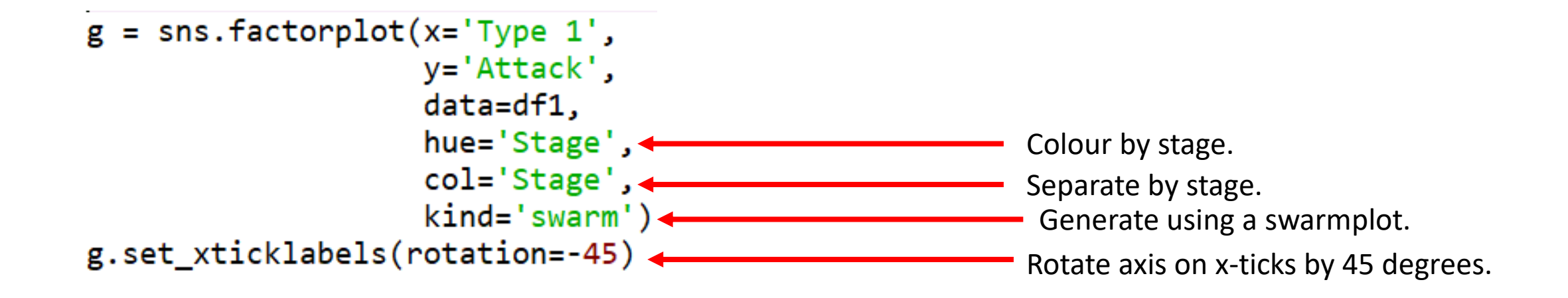

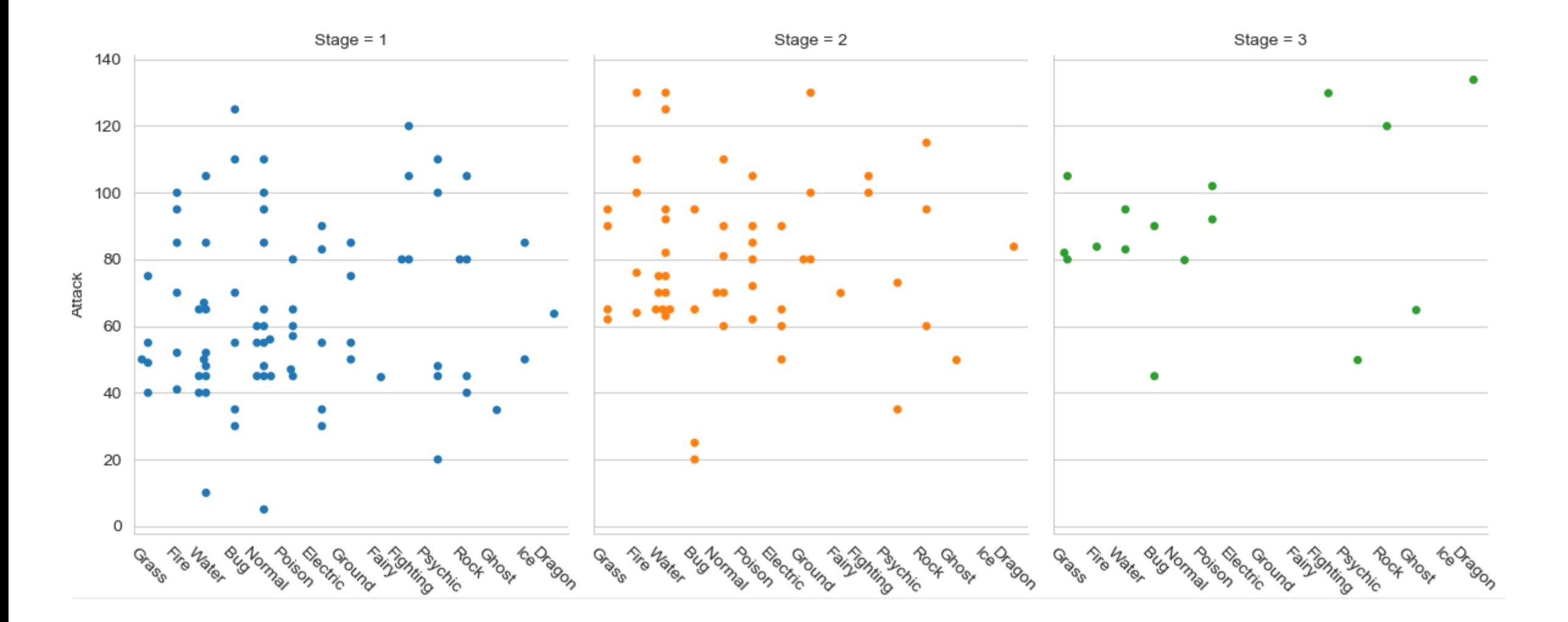

### A box plot $700 -$ 600 sns.boxplot(data=df1) 500 400 Defense 300  $\bullet$ 200 \$

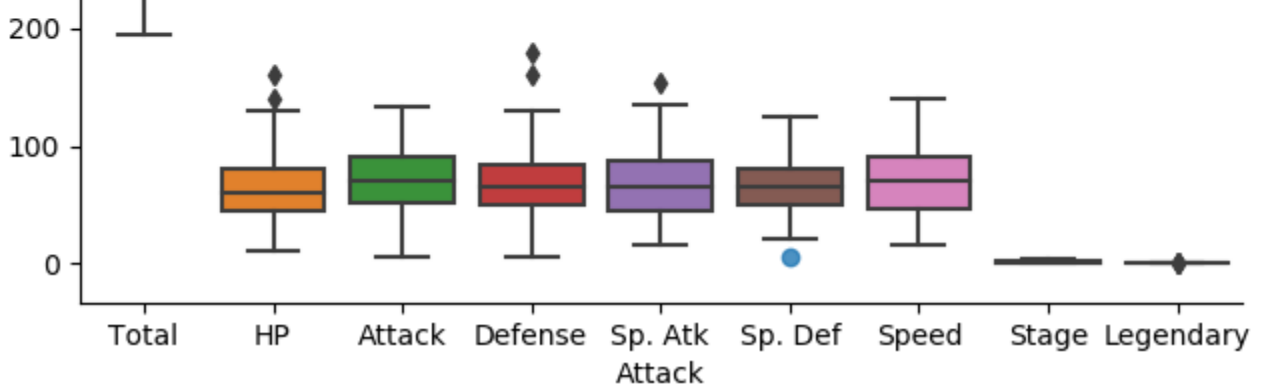

Stage

●

 $\bullet$ 

1

2

3

- The total, stage, and legendary entries are not combat stats so we should remove them.
- Pandas makes this easy to do, we just create a new dataframe
- We just use Pandas' .drop() function to create a dataframe that doesn't include the variables we don't want.

```
stats_df = df1.drop(['Total', 'Stage', 'Legendary'], axis=1)
sns.boxplot(data=stats_df)
```
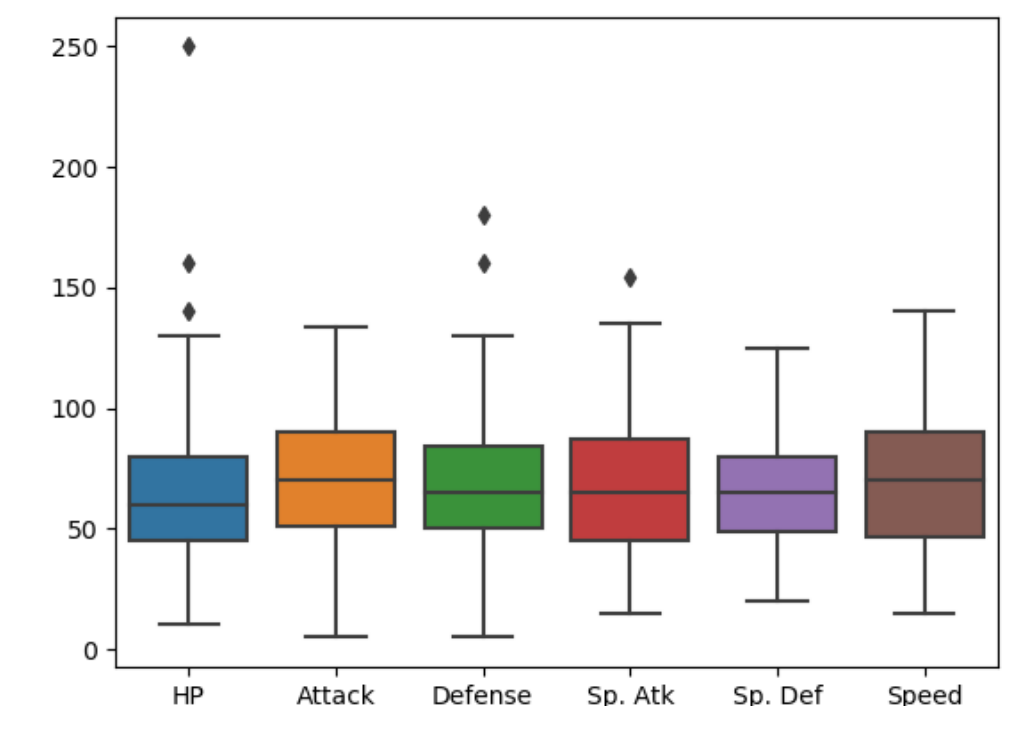

## Seaborn's theme

- Seaborn has a number of themes you can use to alter the appearance of plots.
- For example, we can use "whitegrid" to add grid lines to our boxplot.

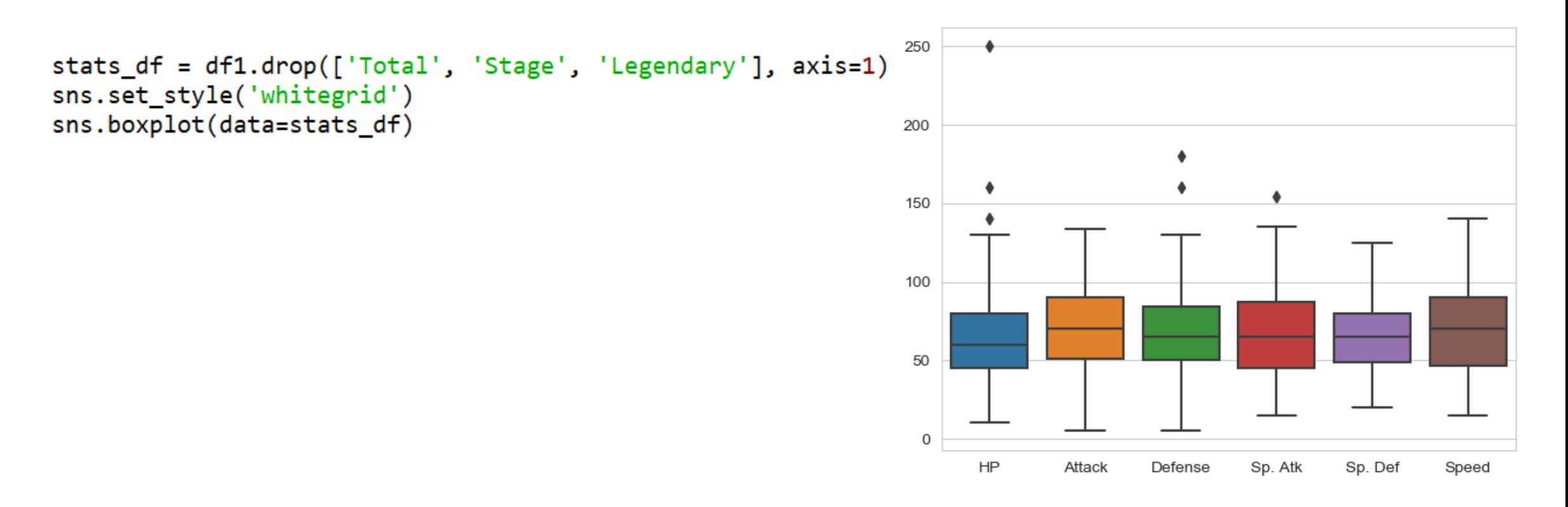

## Violin plots

- Violin plots are useful alternatives to box plots.
- They show the distribution of a variable through the thickness of the violin.
- Here, we visualise the distribution of attack by Pokémon's primary type:

### sns.violinplot(x='Type 1', y='Attack', data=df1)

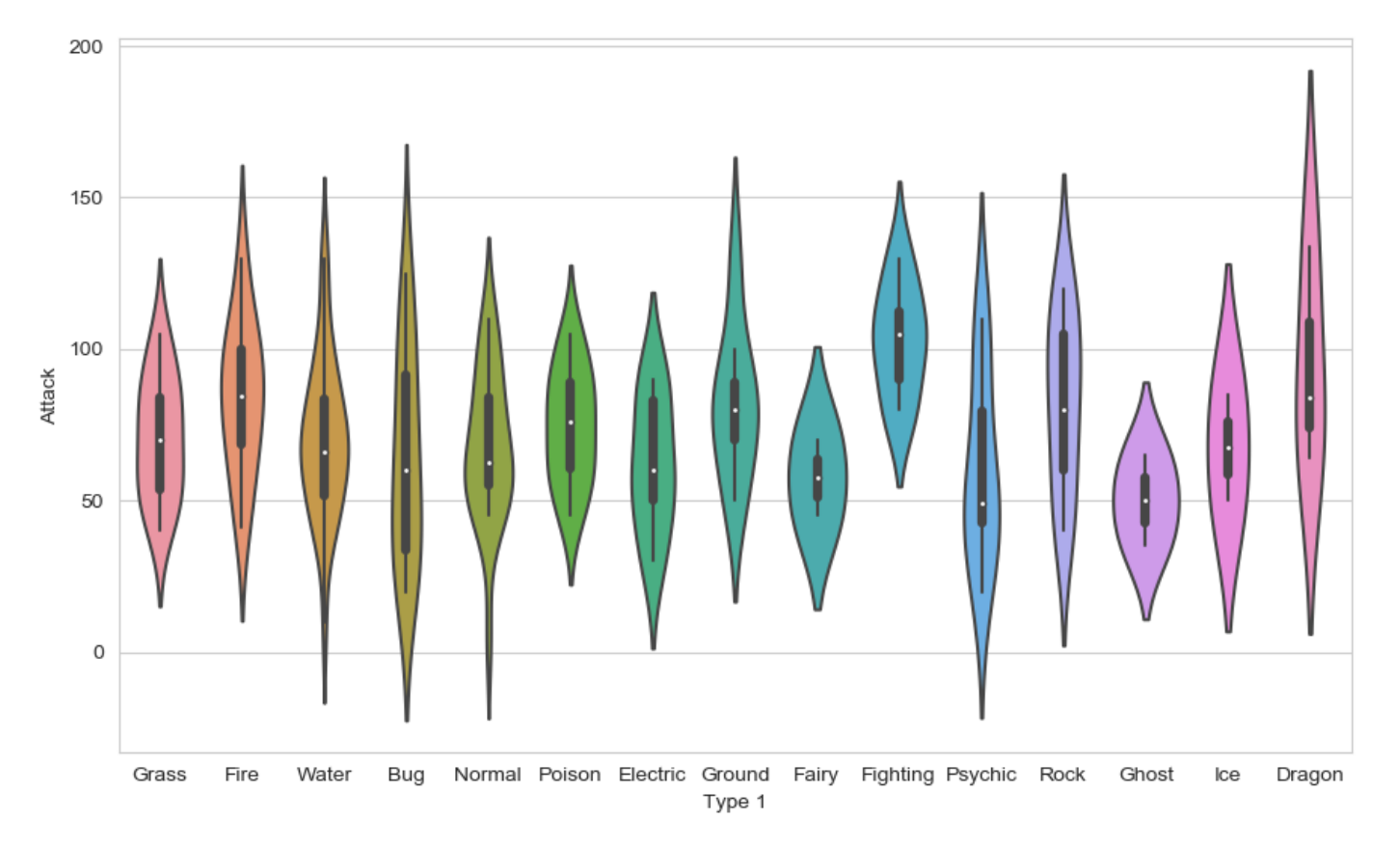

- Dragon types tend to have higher Attack stats than Ghost types, but they also have greater variance. But there is something not right here….
- The colours!

### Seaborn's colour palettes

- Seaborn allows us to easily set custom colour palettes by providing it with an ordered list of colour hex values.
- We first create our colours list.

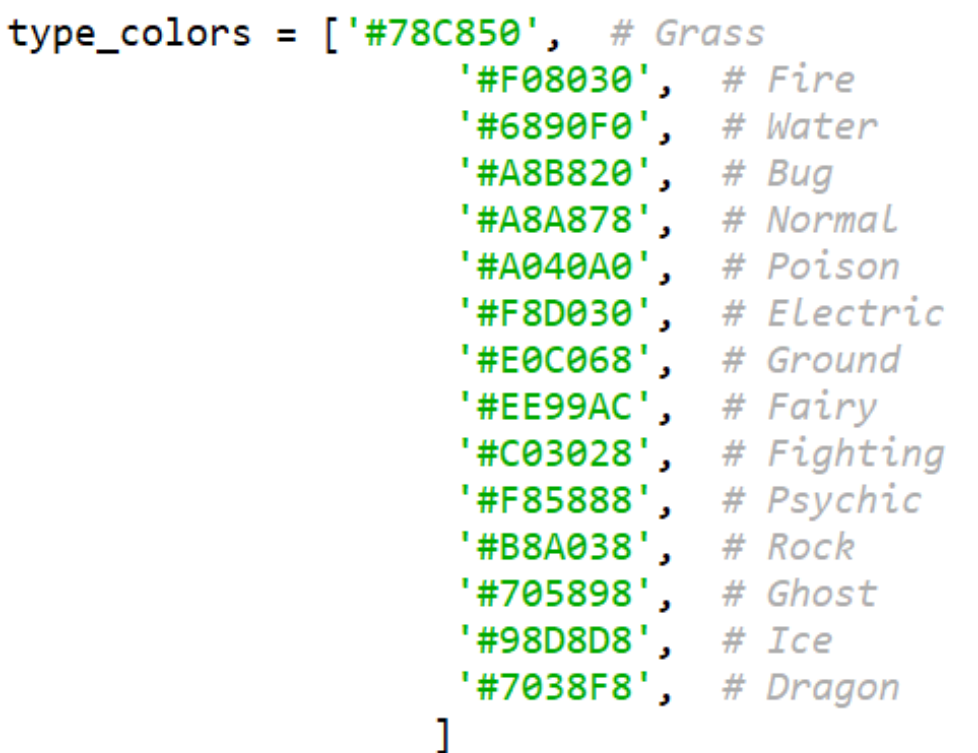

• Then we just use the palette= function and feed in our colours list.

```
sns.violinplot(x='Type 1', y='Attack', data=df1,
               palette=type_colors)
```
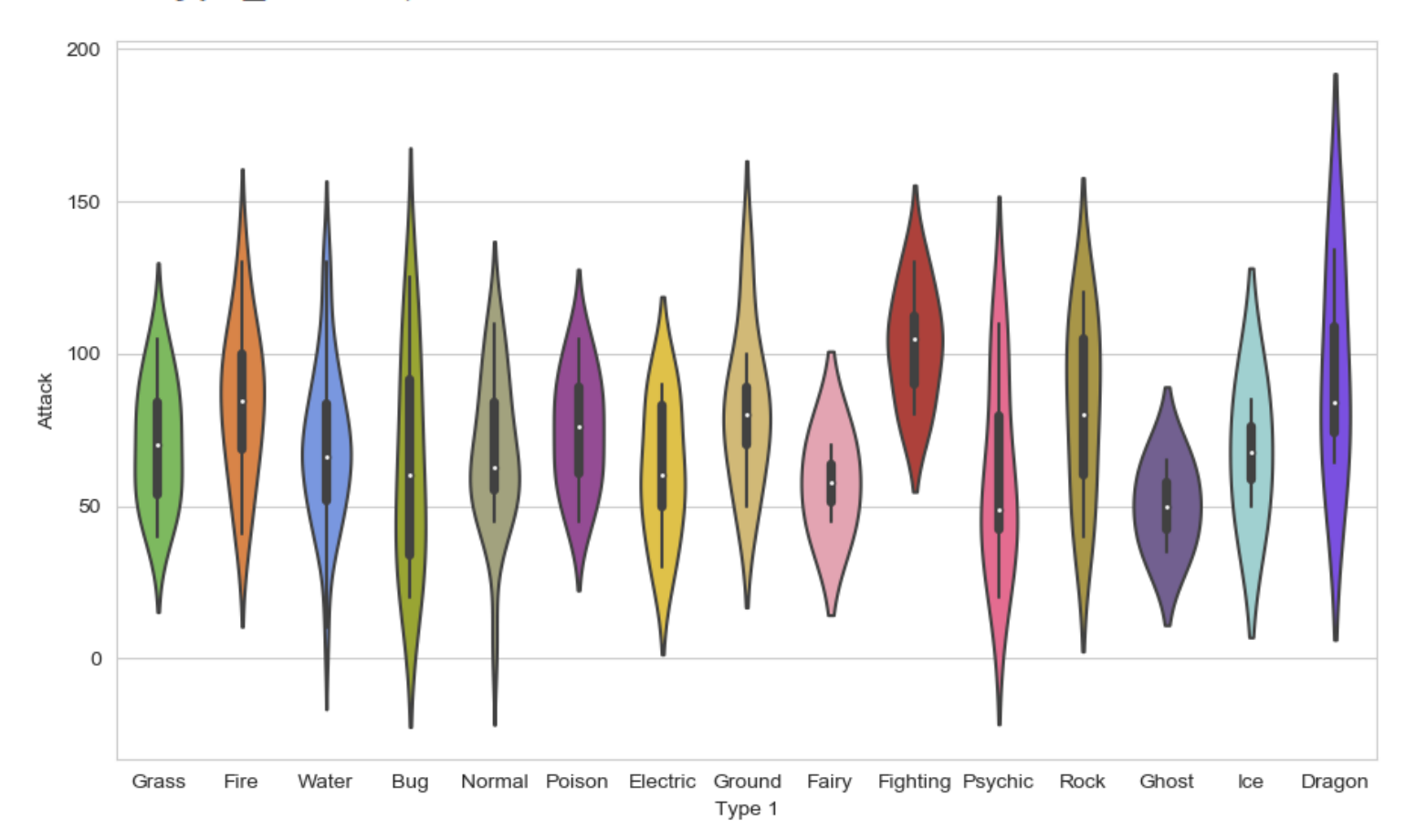

- Because of the limited number of observations, we could also use a swarm plot.
- Here, each data point is an observation, but data points are grouped together by the variable listed on the x-axis.

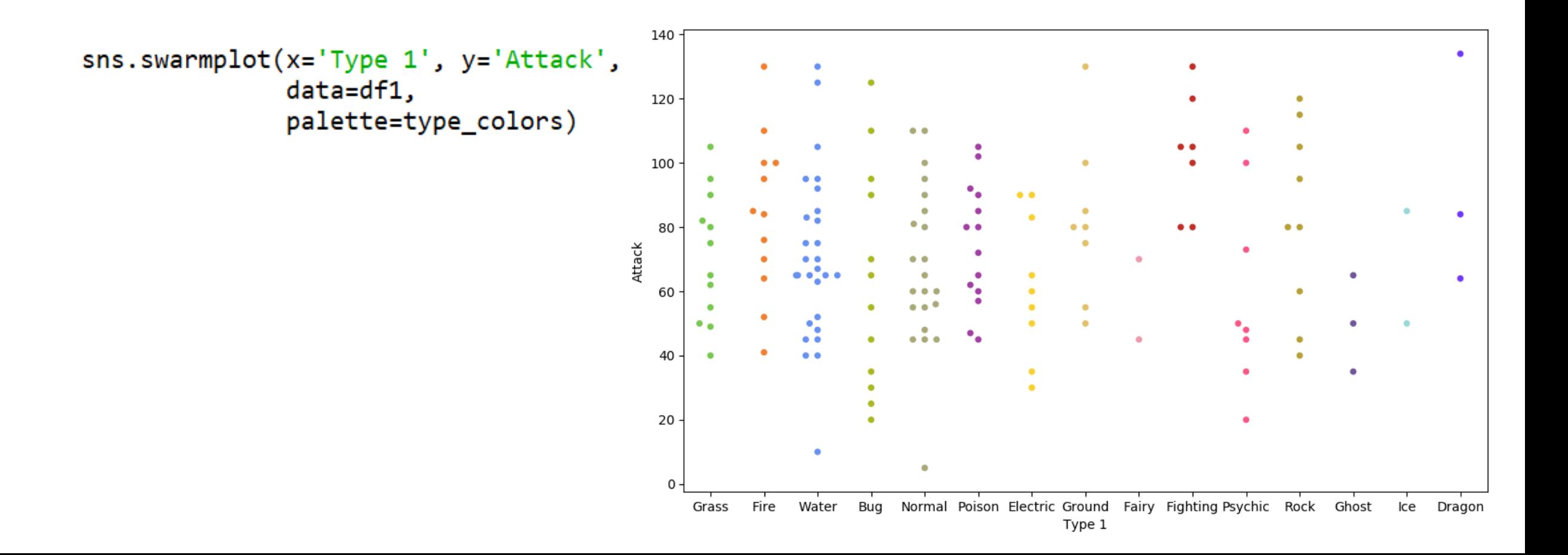

### Overlapping plots

• Both of these show similar information, so it might be useful to overlap them.

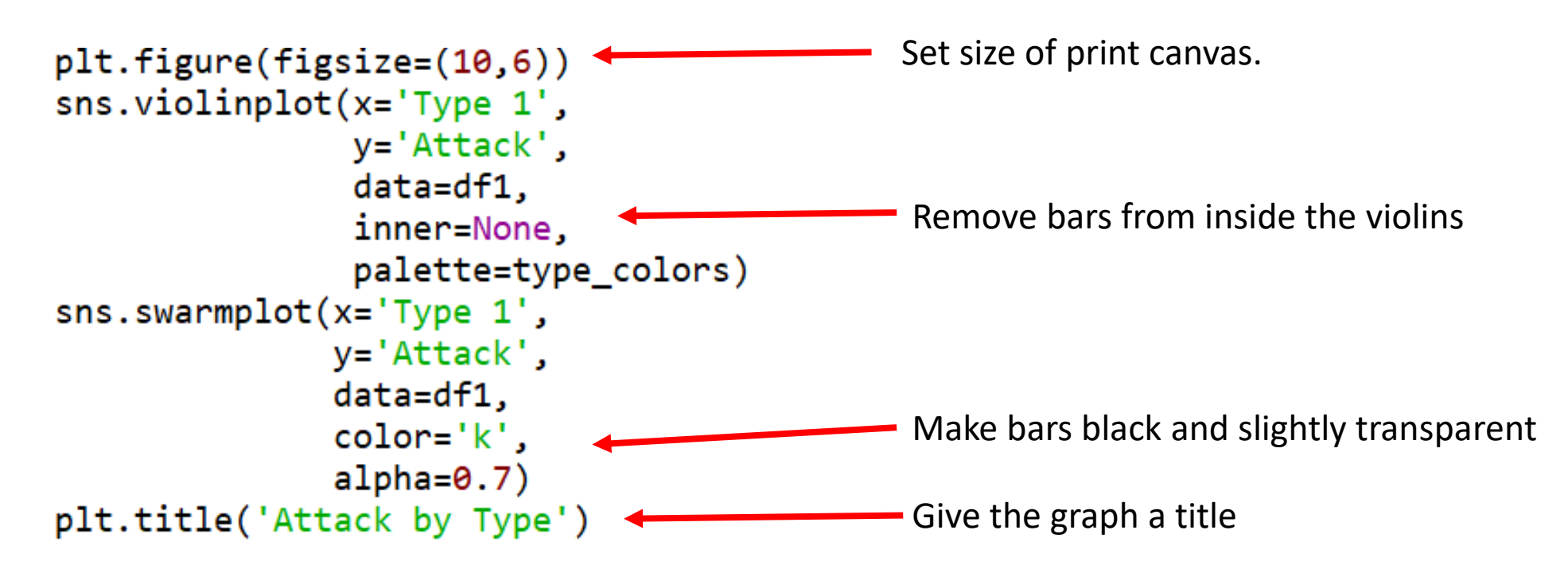

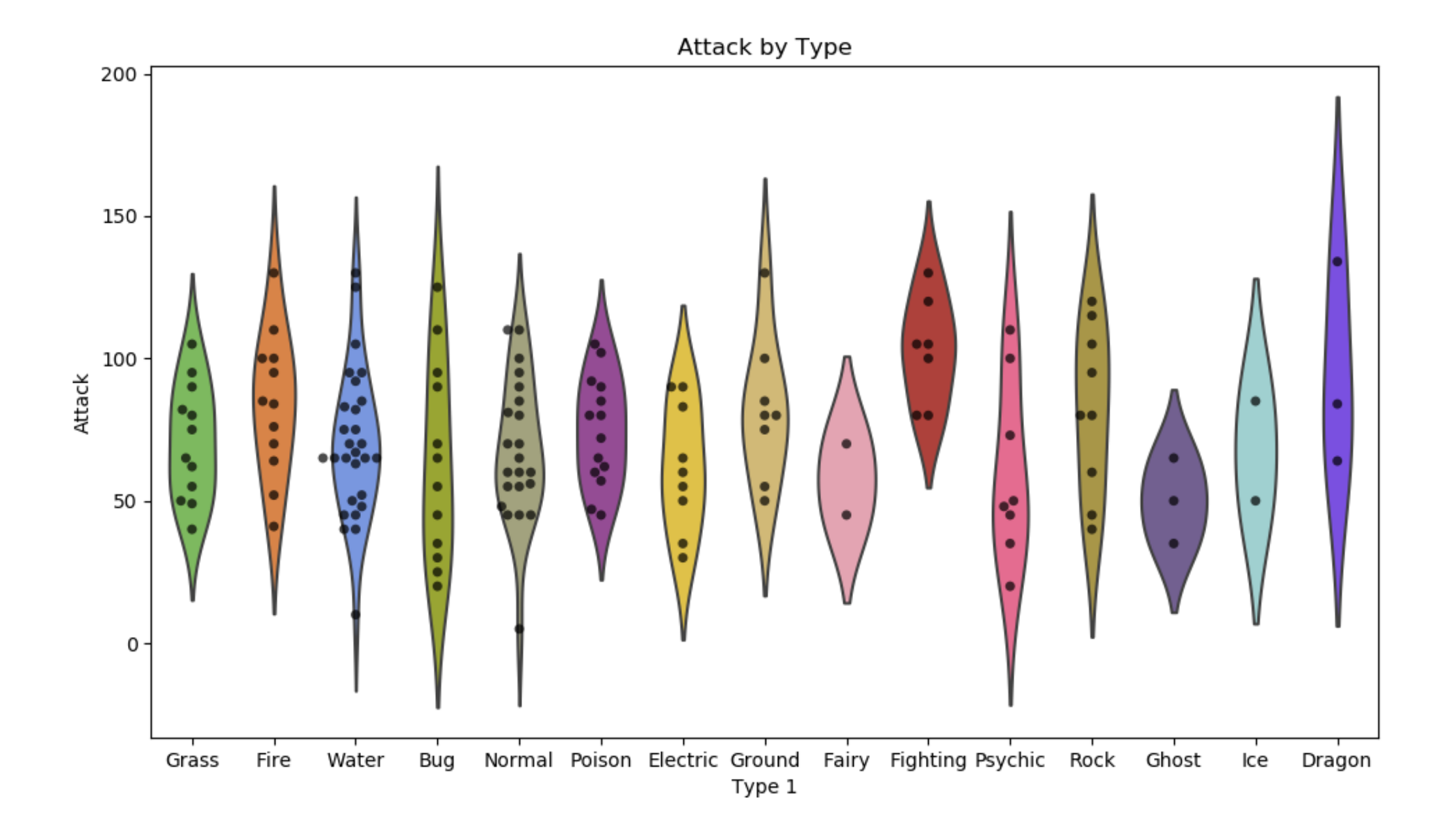

### Data wrangling with Pandas

- What if we wanted to create such a plot that included all of the other stats as well?
- In our current dataframe, all of the variables are in different columns:

```
print(df1.head())
```
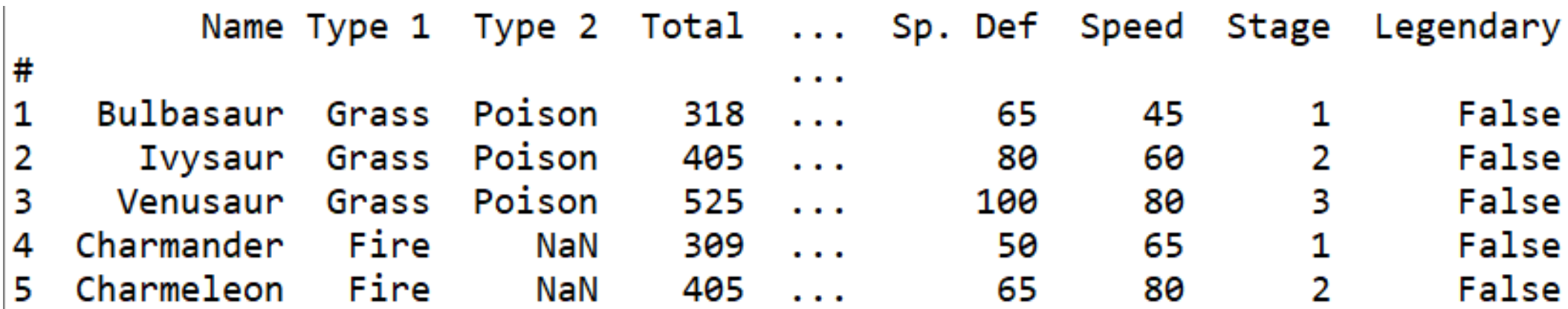

• If we want to visualise all stats, then we'll have to "melt" the dataframe.

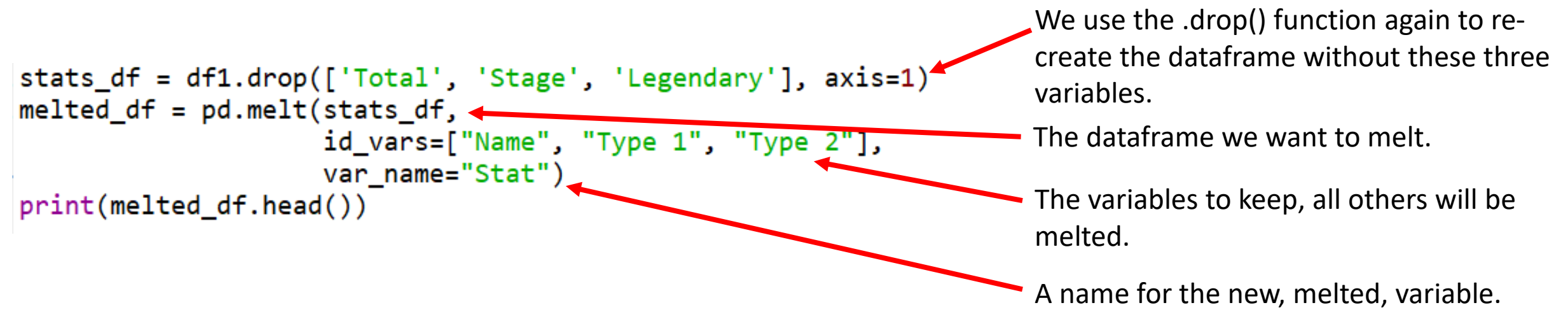

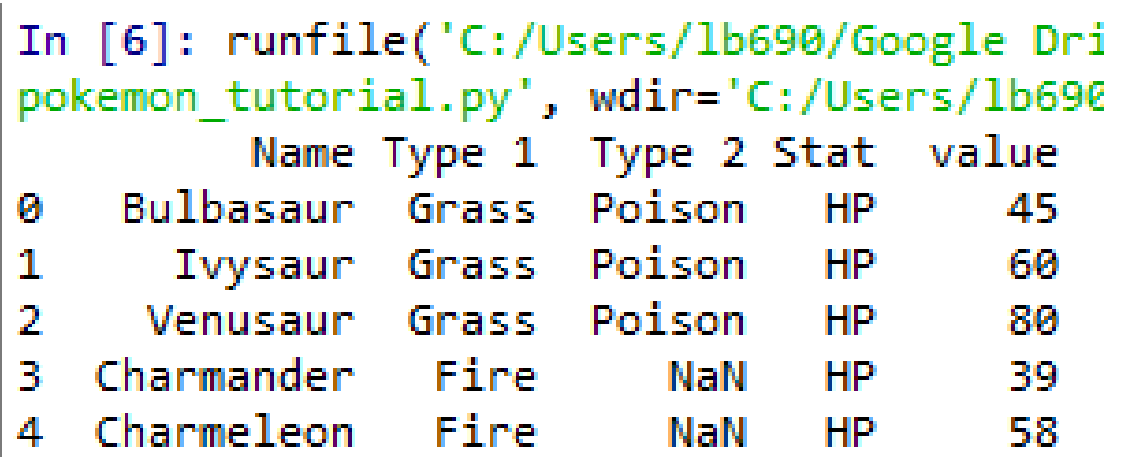

- All 6 of the stat columns have been "melted" into one, and the new Stat column indicates the original stat (HP, Attack, Defense, Sp. Attack, Sp. Defense, or Speed).
- It's hard to see here, but each pokemon now has 6 rows of data; hende the melted df has 6 times more rows of data.

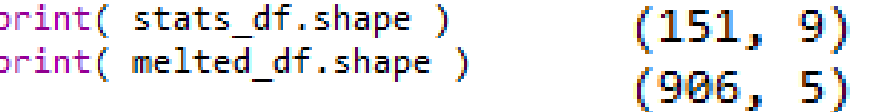

#### sns.swarmplot(x='Stat', y='value', data=melted\_df, hue='Type 1')

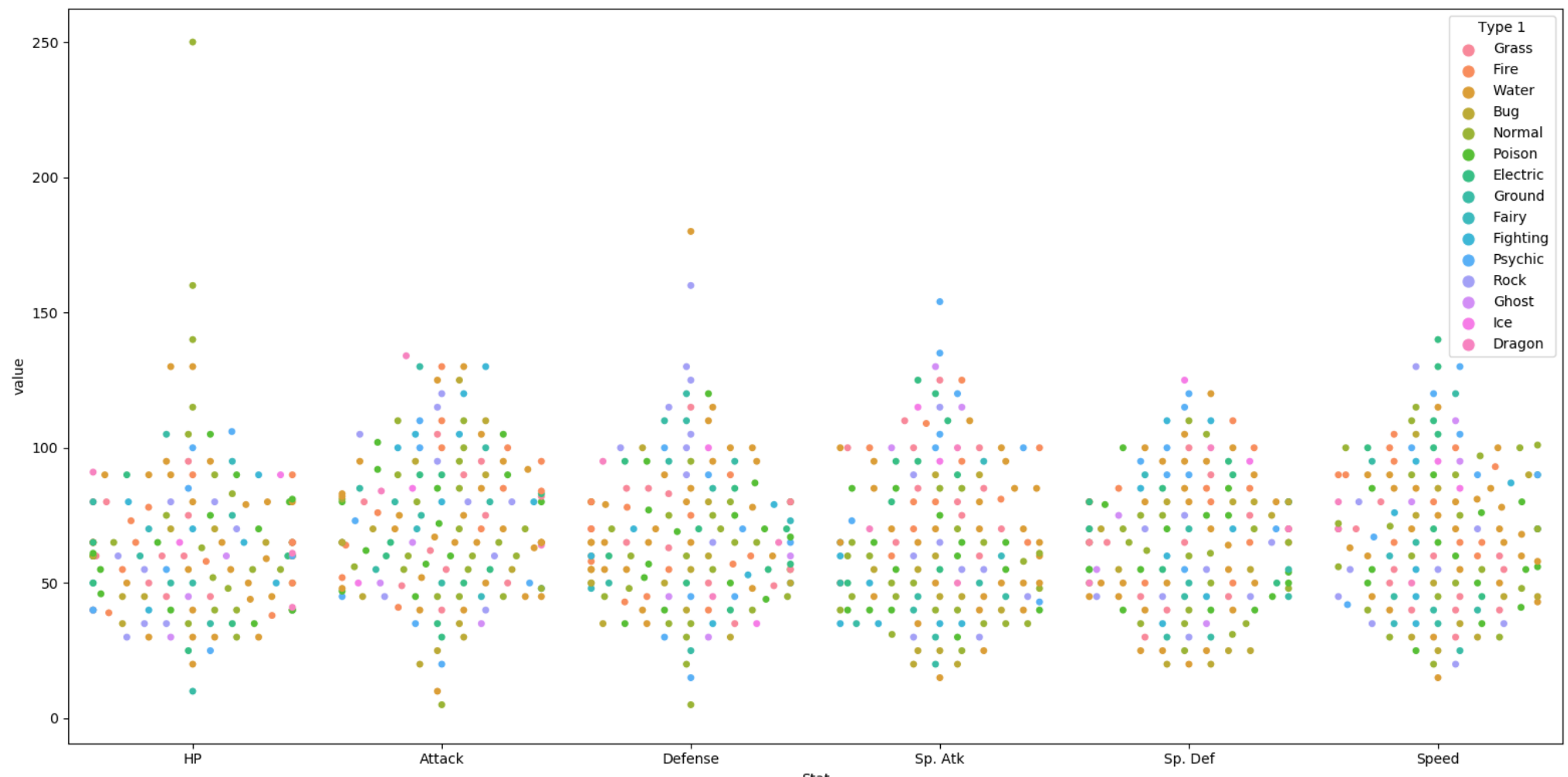

• This graph could be made to look nicer with a few tweaks.

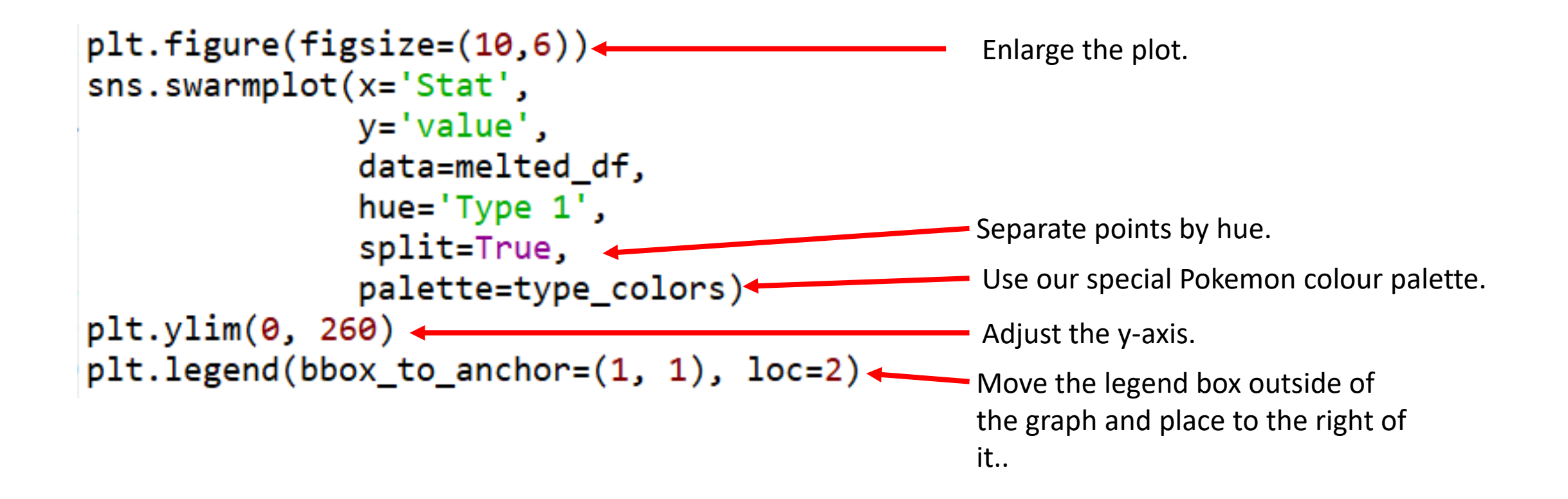

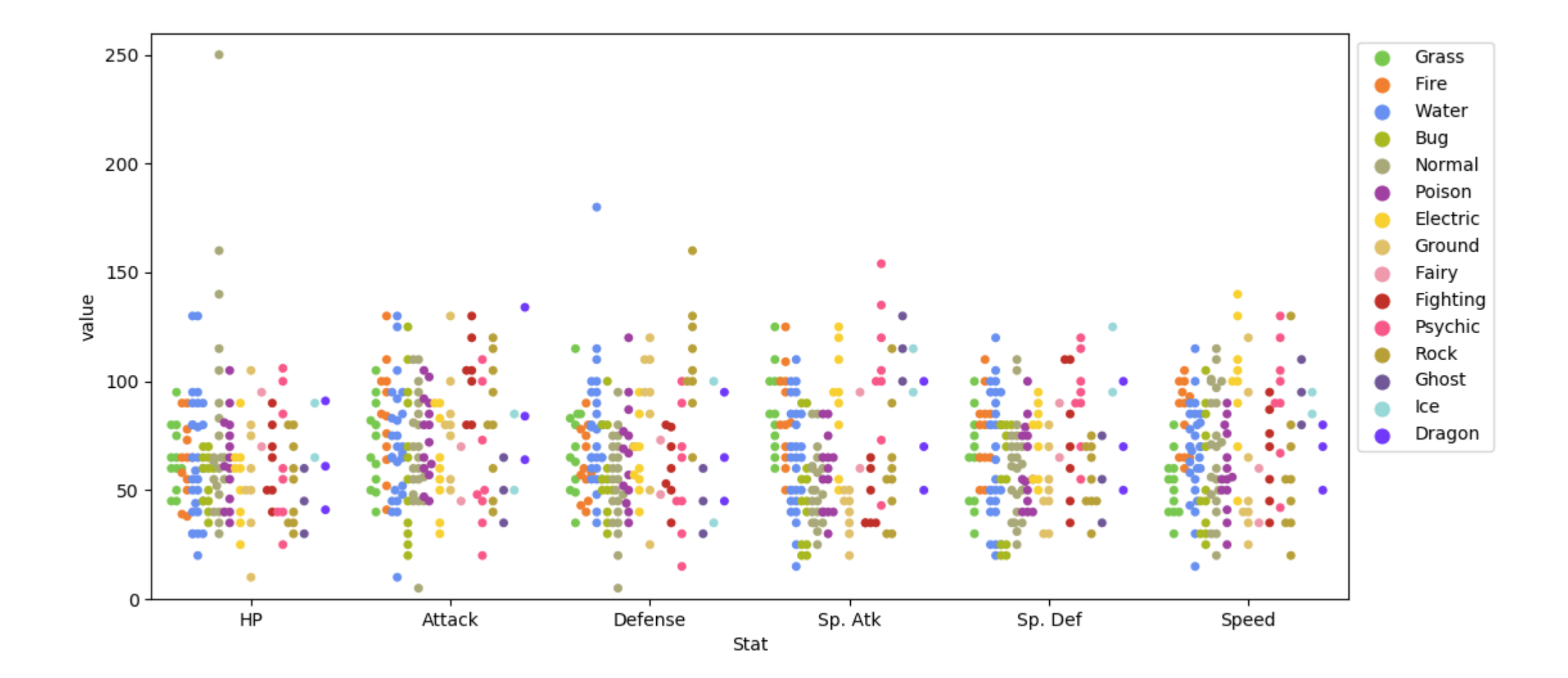

# Plotting all data: Empirical cumulative distribution functions (ECDFs)

- An alternative way of visualising a distribution of a variable in a large dataset is to use an ECDF.
- Here we have an ECDF that shows the percentages of different attack strengths of pokemon.
- An *x-value* of an ECDF is the quantity you are measuring; i.e. attacks strength.
- The *y-value* is the fraction of data points that have a value smaller than the corresponding x-value. For example…

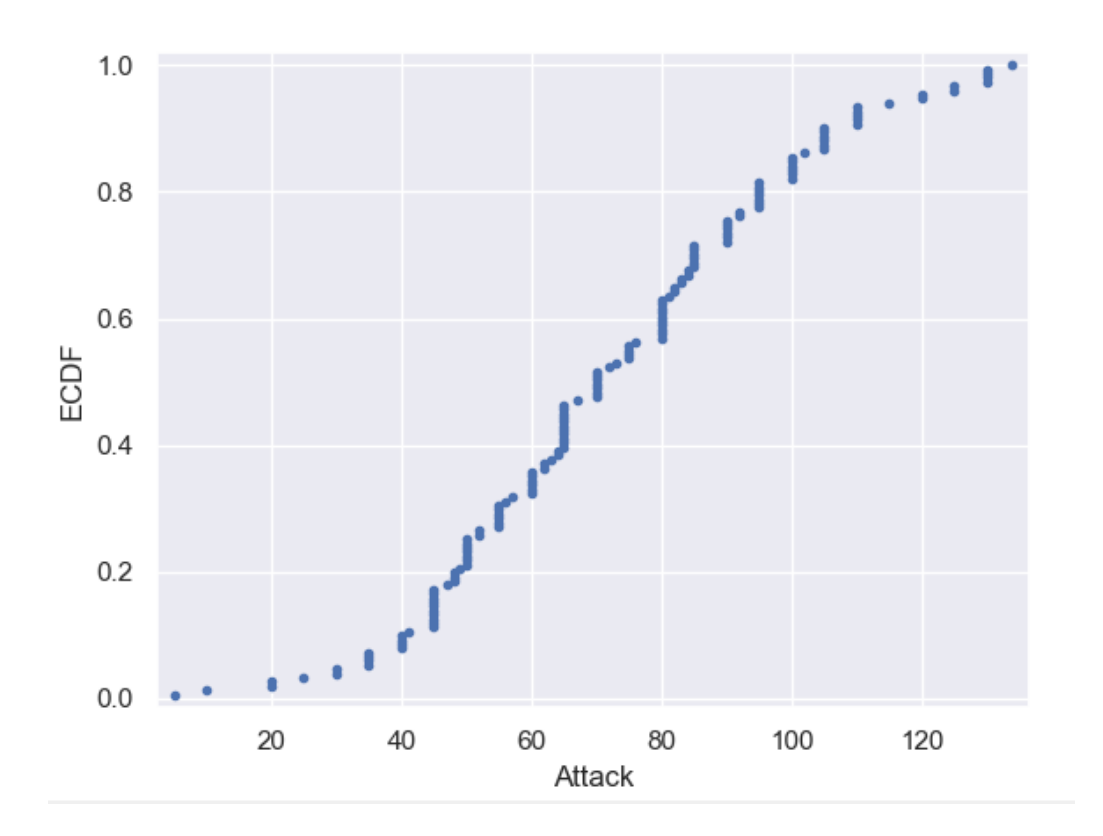

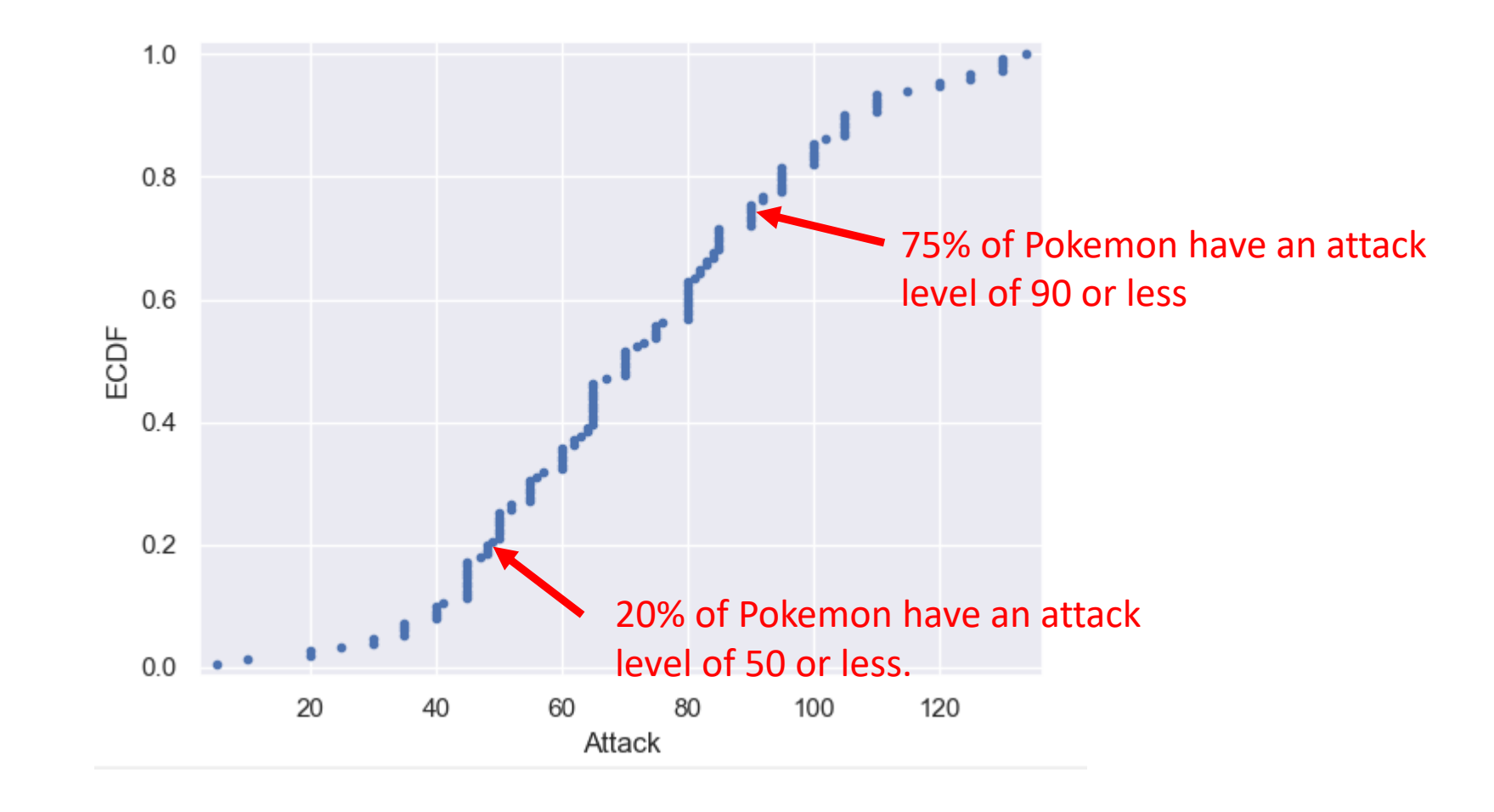

### Plotting an ECDF

```
x = np.sort(df1['Attack'])y = np.arange(1, len(x)+1)/len(x)g = plt.plot(x, y, marker='.'') linestyle='none')
g = plt.xlabel('Attack')g = plt.ylabel('ECDF')plt.margins(0.02)
plt.show()
```
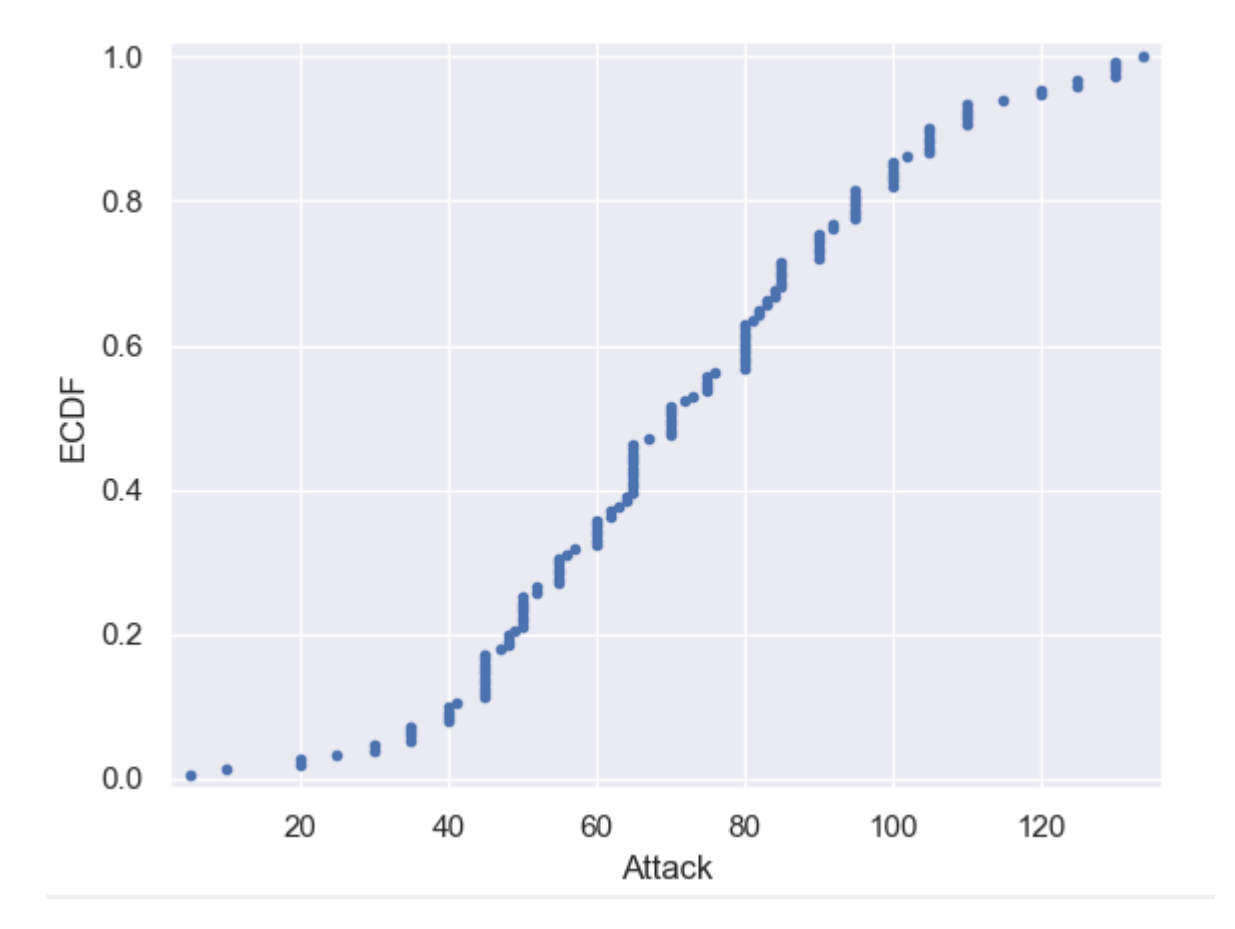

- You can also plot multiple ECDFs on the same plot.
- As an example, here with have an ECDF for Pokemon attack, speed, and defence levels.
- We can see here that defence levels tend to be a little less than the other two.

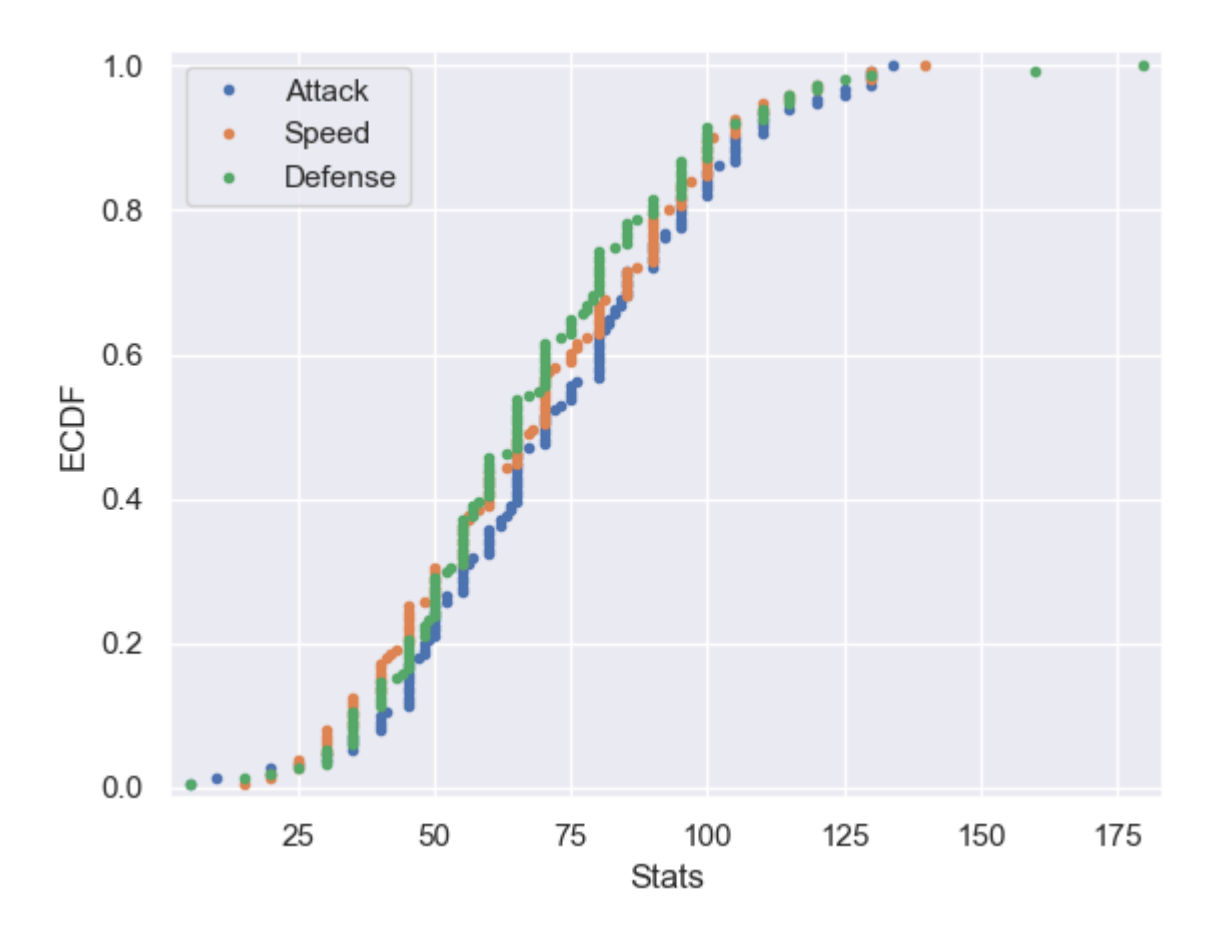

## The usefulness of ECDFs

- It is often quite useful to plot the ECDF first as part of your workflow.
- It shows all the data and gives a complete picture as to how the data are distributed.
### Heatmaps

- Useful for visualising matrix-like data.
- Here, we'll plot the correlation of the stats df variables

```
corr = stats_df.corr()sns.heatmap(corr)
```
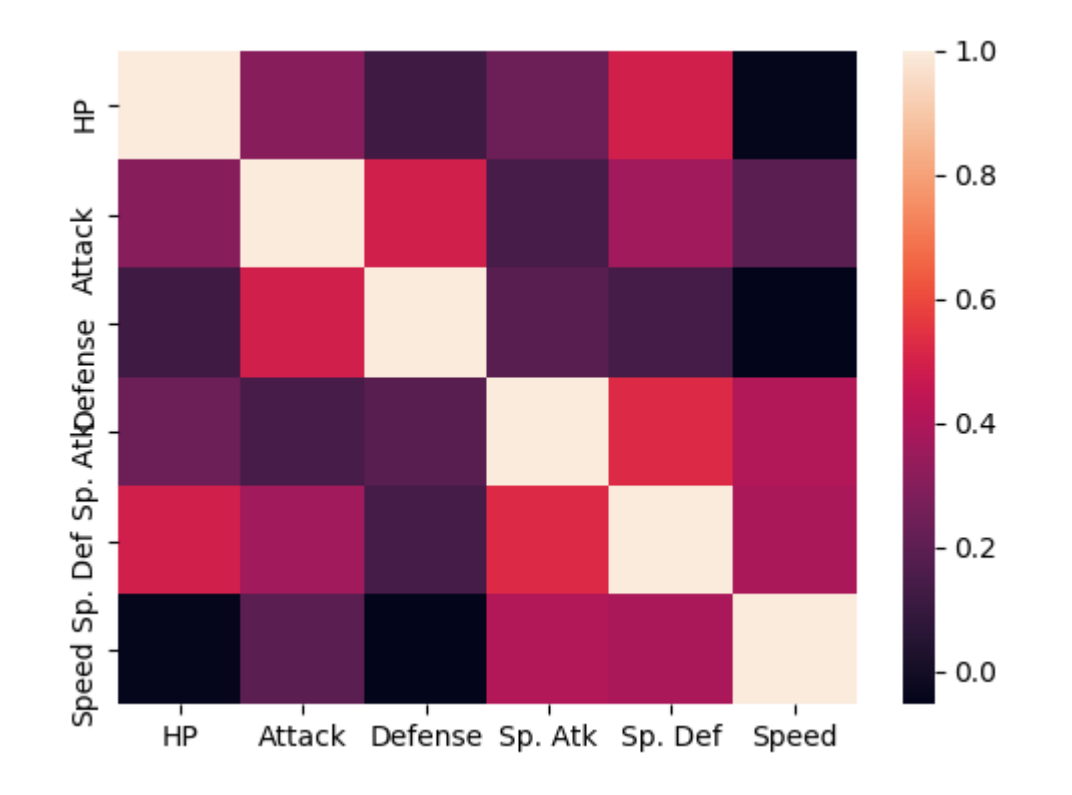

# Bar plot

#### • Visualises the distributions of categorical variables.

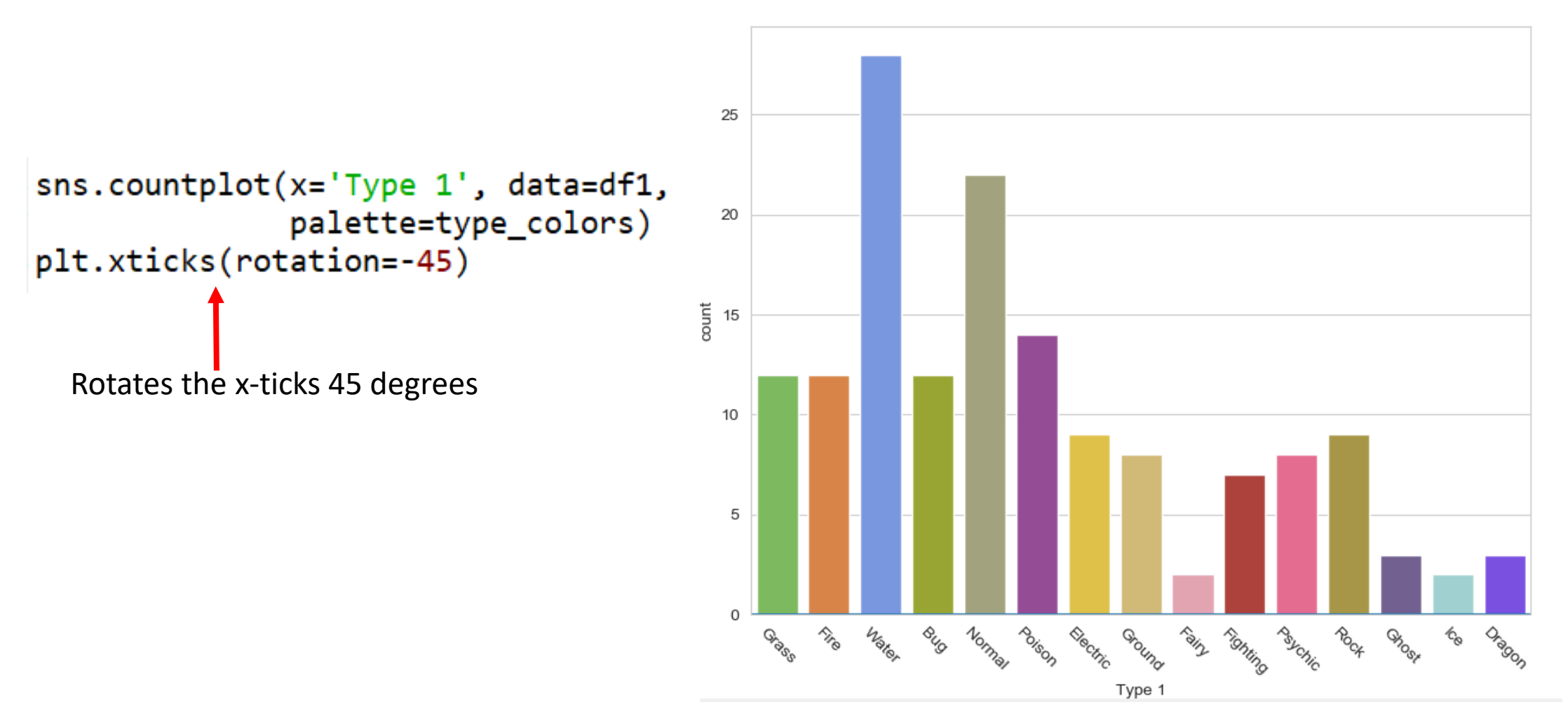

## Joint Distribution Plot

• Joint distribution plots combine information from scatter plots and histograms to give you detailed information for bi-variate distributions.

```
sns.jointplot(x='Attack',
  y='Defense',
  data=df1)
```
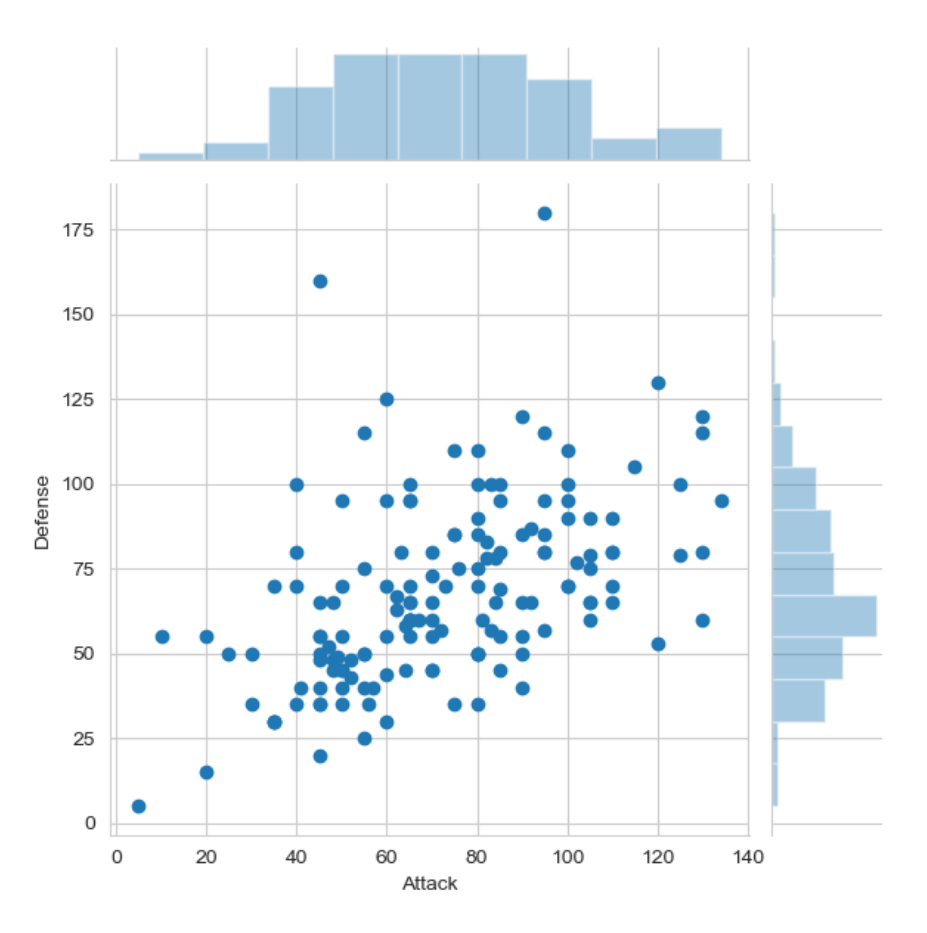

### Any questions?